# **ZÁPADOČESKÁ UNIVERZITA V PLZNI FAKULTA ELEKTROTECHNICKÁ**

**KATEDRA APLIKOVANÉ ELEKTRONIKY A TELEKOMUNIKACÍ** 

# **DIPLOMOVÁ PRÁCE**

**Převodník Ethernet – CAN** 

Plzeň 2012 Martin Kamenický

#### ZÁPADOČESKÁ UNIVERZITA V PLZNI Fakulta elektrotechnická Akademický rok: 2011/2012

### ZADÁNÍ DIPLOMOVÉ PRÁCE

(PROJEKTU, UMĚLECKÉHO DÍLA, UMĚLECKÉHO VÝKONU)

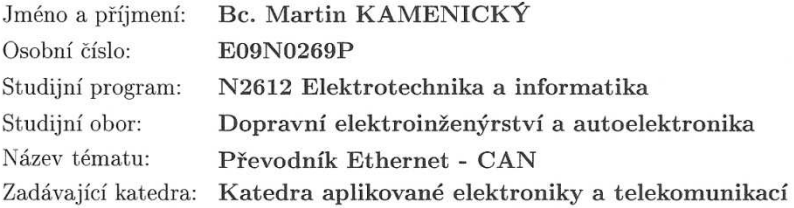

#### Zásady pro vypracování:

1. Seznamte se standardy komunikace Ethernetu a CAN.

2. Navrhněte vhodnou HW realizaci.

3. Naprogramujte převodník Ethernet - CAN.

4. Změřte dosaženou přenosovou rychlost.

5. Realizaci zhodnotťe a rozeberte případné omezení.

Rozsah grafických prací: Rozsah pracovní zprávy:

podle doporučení vedoucího  $30 - 40$  stran tištěná/elektronická

Seznam odborné literatury:

Forma zpracování diplomové práce:

Student si vhodnou literaturu vyhledá v dostupných pramenech podle doporučení vedoucího práce.

Vedoucí diplomové práce:

Konzultant diplomové práce:

Ing. Jan Brož Katedra aplikované elektroniky a telekomunikací Ing. Jan Brož Katedra aplikované elektroniky a telekomunikací

Datum zadání diplomové práce: Termín odevzdání diplomové práce: 11. května 2012

18. října 2010

g. Jiří Hammerbauer, Ph.D. Do dékan

V Plzni dne 17. října 2011

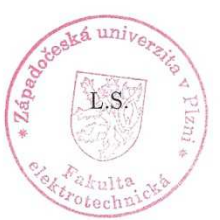

Doc. Dr. Ing. Vjačeslav Georgiev  ${\it v}$ edoucí ${\it katedry}$ 

# **Anotace**

Tato práce se zabývá návrhem převodníku Ethernet CAN s použitím mikrokontroléru STM32f105 od firmy STMicroelektronics. V prvních kapitolách je teoreticky rozebráno rozhraní Ethernet a CAN. V další části jsou popsány vlastnosti mikrokontroléru STM32f105. Poté je zde uveden vlastní hardwarový návrh. Ten obsahuje schéma zapojení, návrh desky plošného spoje a výběr součástek. V osmé kapitole je uveden postup programování firmware pro zařízení a popis nastavení jednotlivých periferií mikrokontroléru. V poslední části této práce jsou zhodnoceny výsledné vlastnosti zařízení.

# **Klíčová slova**

Ethernet, CAN, STM32f107,Cortex M3, STMicroelektronics, převodník, ARM

# **Annotation**

This master thesis deals with the Ethernet CAN design using STM32f10 from STMicroelektronics corporate. In the first chapters are discussed feauters of the STM32f105 microcontroller. Then is here listed the main hardware design. This design contains wiring diagram, design of the PCB layout and components selection. In the eighth chaper is listed the firmware programming process of the device and description of the settings for individual microcontroller periphery. In the last section of this master thesis are reviewed the final device properties.

## **Key words**

Ethernet, CAN, STM32f107, Cortex M3, STMicroelektronics, converter, ARM

Martin Kamenický

# **Prohlášení**

Předkládám tímto k posouzení a obhajobě diplomovou práci, zpracovanou na závěr studia na Fakultě elektrotechnické Západočeské univerzity v Plzni. Prohlašuji, že jsem tuto diplomovou práci vypracoval samostatně, s použitím odborné literatury a pramenů uvedených v seznamu, který je součástí této diplomové práce.

V Plzni dne 9.5.2012 …………………………….

Podpis Poster and Podpis Podpis Poster and Product of the Product of the Product of the Product of the Product of the Product of the Product of the Product of the Product of the Product of the Product of the Product of the

# **Poděkování**

Tímto bych chtěl poděkovat vedoucímu diplomové práce panu Ing. Janu Brožovi za poskytnutí odborného vedení při vypracovávání diplomové práce, panu Ing. Petru Kristovy Ph.D. za cenné rady a pomoc při začátcích programování mikrokontroléru STM32. Také bych chtěl poděkovat mé rodině a všem ostatním, kteří mě podporovali během studia.

# **Obsah**

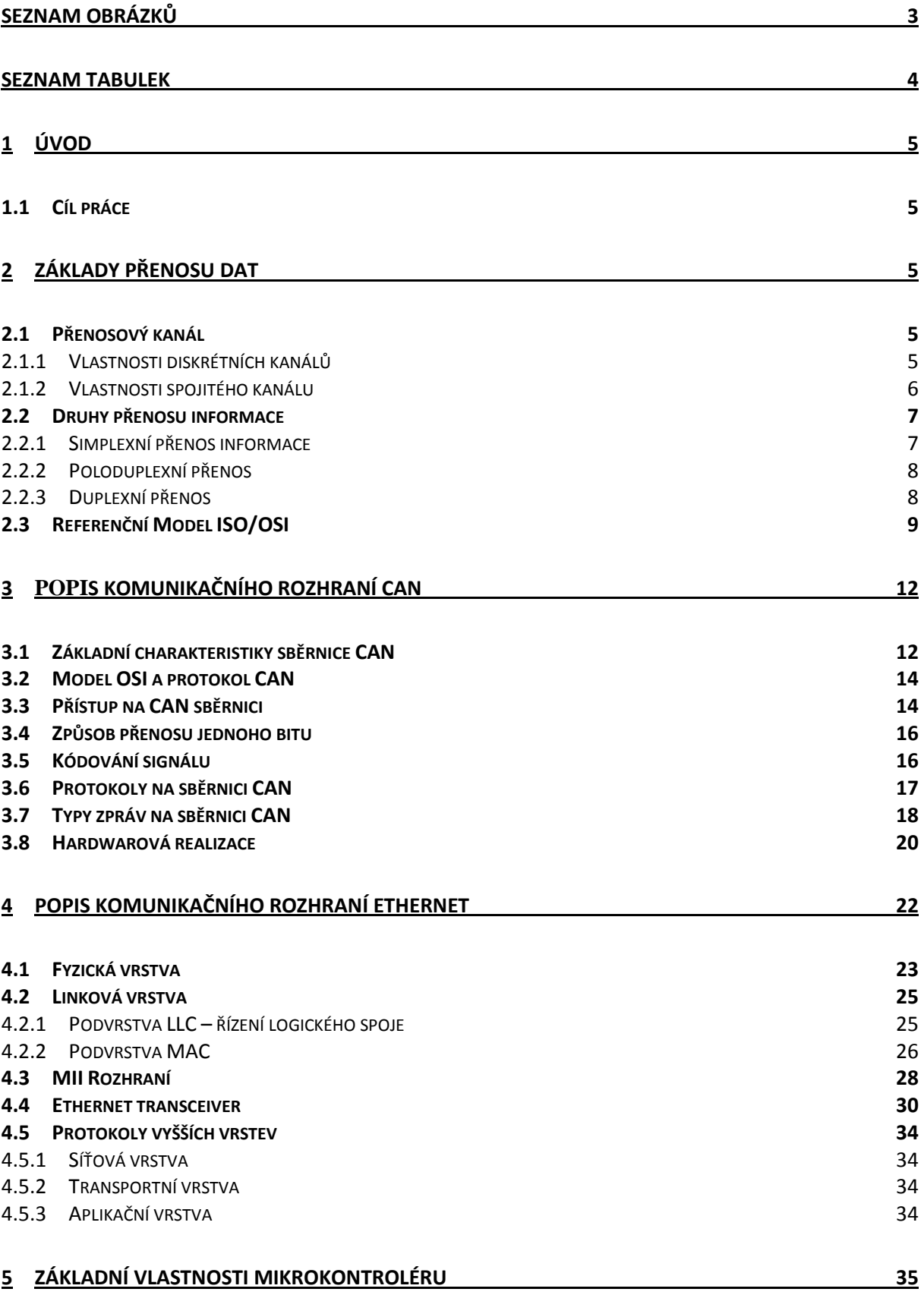

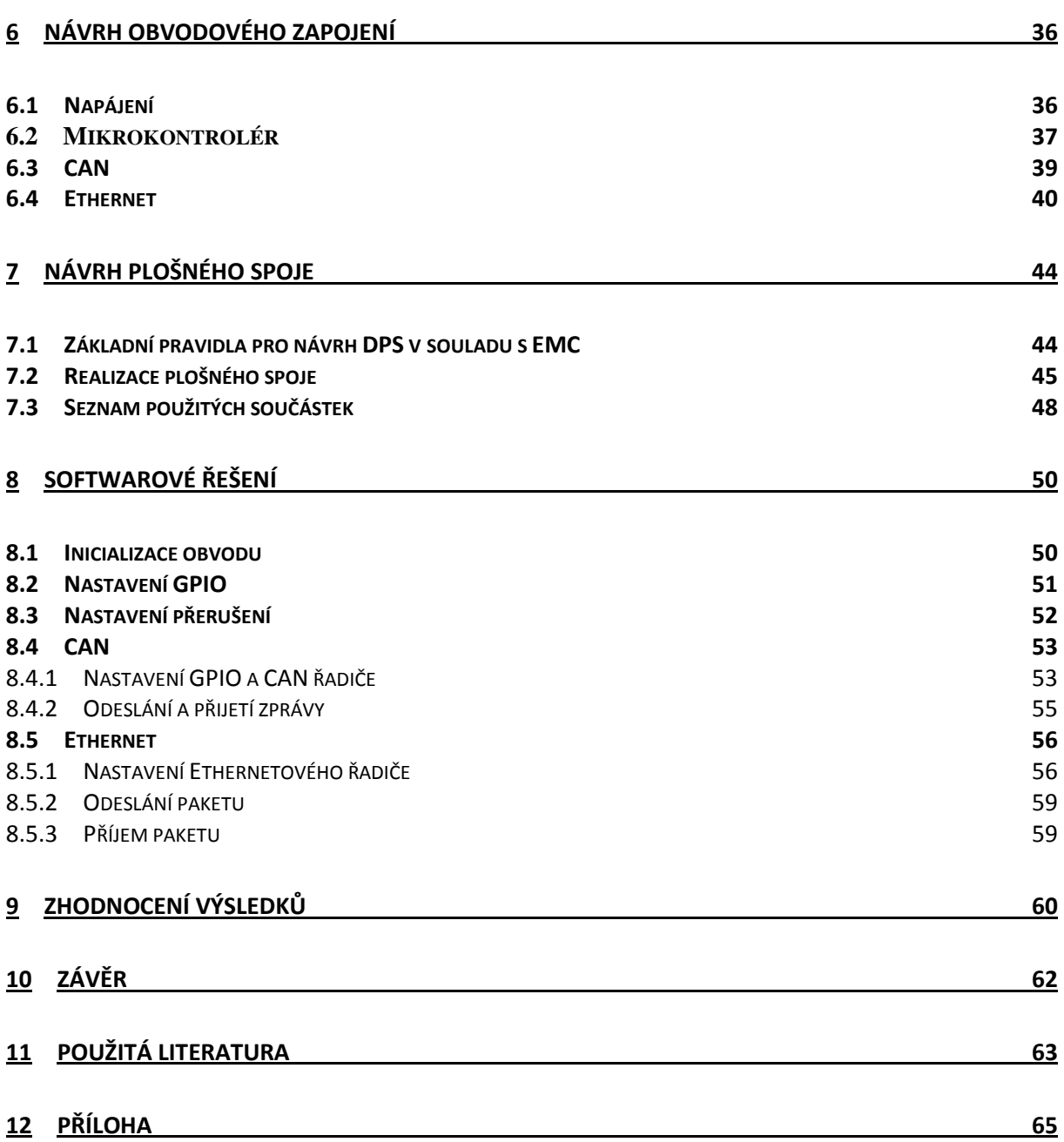

# **Seznam obrázků**

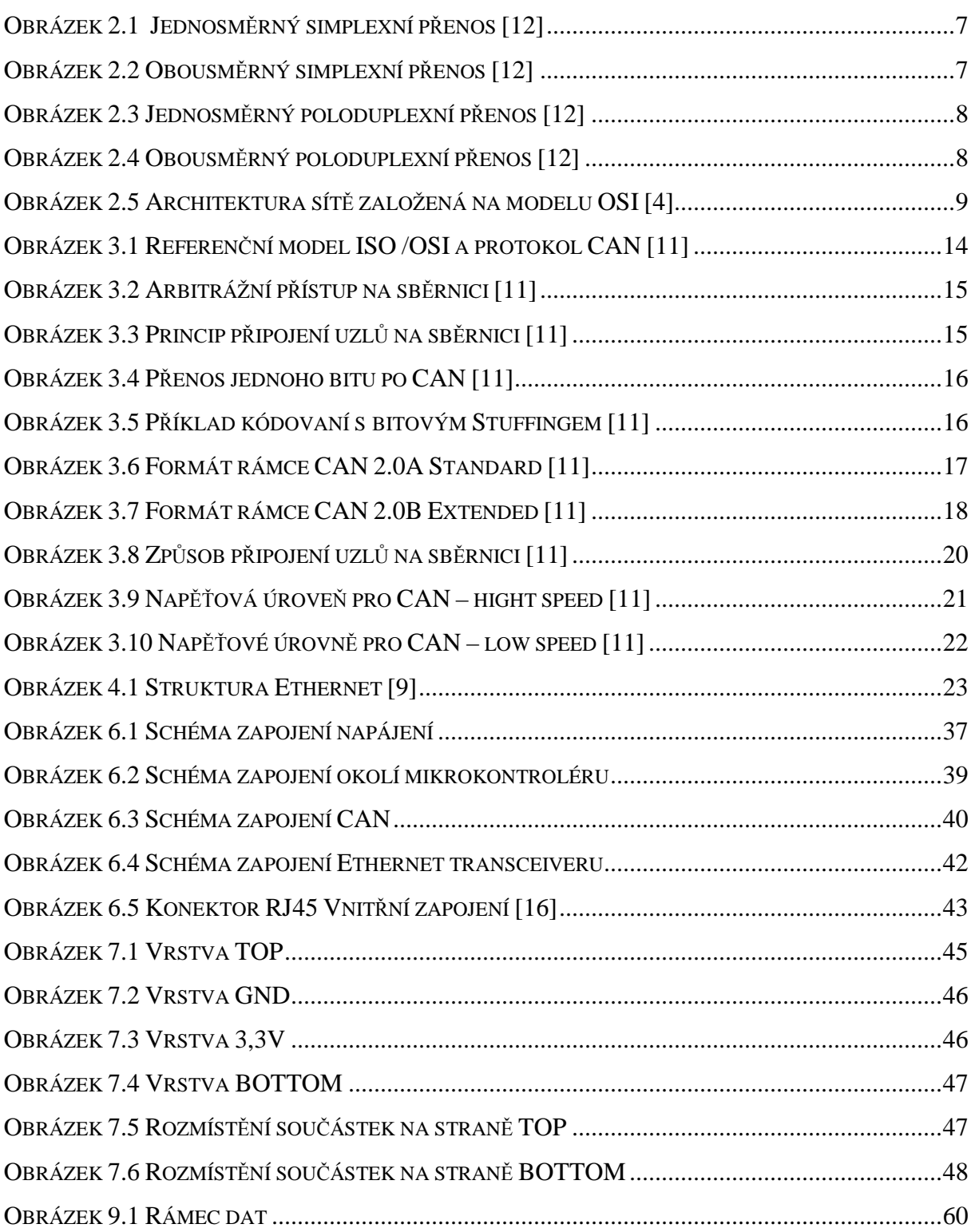

# **Seznam tabulek**

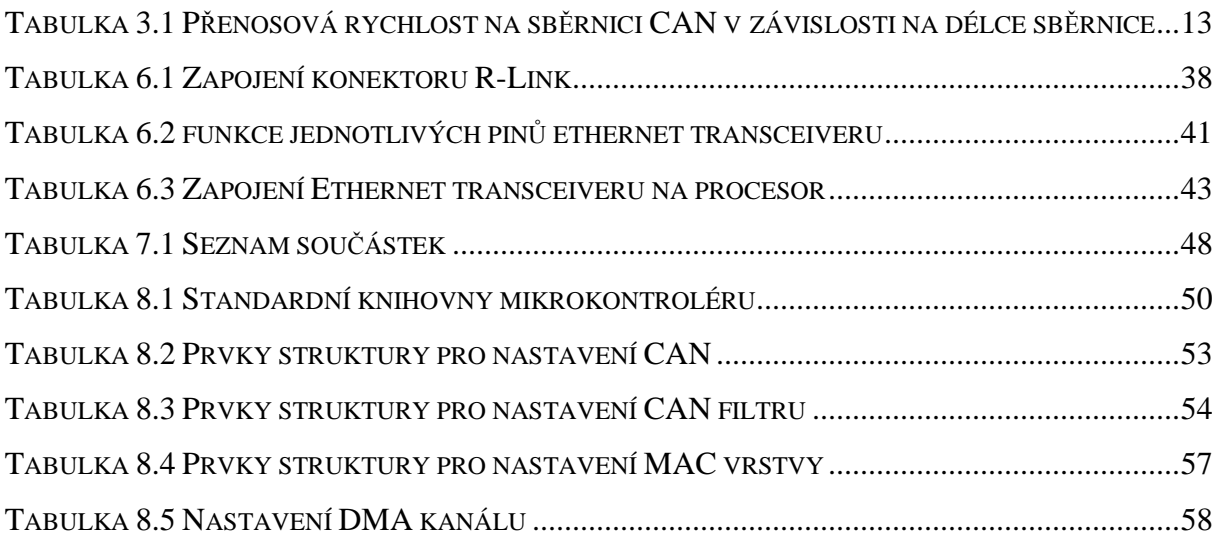

# **1 Úvod**

#### **1.1 Cíl práce**

 Cílem této práce je seznámení se standardy komunikací Ethernetu a CAN. Poté navržení vhodné hardwarové realizace převodníku Ethernet – CAN. Po navržení hardwarové realizace je nutno převodník naprogramovat a změřit jeho přenosovou rychlost.

 Pro tento účel práce jsem si vybral mikrokontrolér od firmy STMicroelectronics STM32F10105RB s jádrem ARM32. Tento mikrokontrolér jsem si vybral z důvodu, že je vhodný pro komunikaci, protože je vybaven množstvím komunikačních rozhraní.

### **2 Základy přenosu dat**

#### **2.1 Přenosový kanál**

 Zdroj informace generuje na výstup informaci, která pak vstupuje do kanálu. Tato informace má přenosovou rychlost  $v_p$ . Schopnost kanálu přenášet určité maximální množství informace za jednotku času nazýváme informační kapacita. Pro informační kapacitu platí:

$$
v_p \le C \tag{2.1}
$$

Podle počtu stavů rozlišujeme dva typy kanálů: diskrétní a spojitý.

#### **2.1.1 Vlastnosti diskrétních kanálů**

#### **Modulační rychlost**

$$
v_m = \frac{1}{a} \tag{2.2}
$$

Kde a je délka charakteristického intervalu a jednotkou modulační rychlosti je 1 Bd (baud)

#### **Přenosová rychlost**

Udává počet binárních prvků přenesených za jednotku času a lze vypočítat takto:

$$
v_p = v_m * \log_2 S \tag{2.3}
$$

Kde v<sub>m</sub> - je modulační rychlost, která udává počet signálových prvků za jednu sekundu. S - je počet stavů signálu

#### **Kapacita kanálu**

Udává, jakou přenosovou rychlost můžeme dosáhnout v daném prostředí.

$$
C = v_{pmax} = B * \log_2 \left( 1 + \frac{P_s}{P_{\tilde{s}}} \right) \tag{2.4}
$$

Kde B - šířka pásma

P<sub>s</sub> – střední výkon signálu

 $P_{\breve{\delta}}$  – střední výkon šumu

#### **2.1.2 Vlastnosti spojitého kanálu**

Často se také uskutečňuje komunikace na analogových kanálech. U analogového kanálu také potřebujeme znát jeho informační kapacitu. Pro určení informační kapacity vycházíme z Hartleyova zákona pro maximální množství informace, které kanál přenese. Pro Imax platí vztah:

$$
I_{max} = B * T * \log_2 \left( 1 + \frac{P_s}{P_s} \right) \tag{2.5}
$$

Kde: B – šířka kanálu

T – doba přenosu informace

Ps – střední výkon signálu

 $P_{\breve{\delta}}$  – střední výkon šumu

 $I_{\text{max}}$  – maximální množství informace

Protože kapacita kanálu je množství informace přenesených za čas, vypočítá se kapacita kanálu takto:

$$
C = \frac{l_{max}}{T} = B * \log_2 \left( 1 + \frac{P_s}{P_{\tilde{s}}} \right) \qquad \text{[Sh/s]}
$$

#### **2.2 Druhy přenosu informace**

 Máme tyto tři druhy přenosu informace. První je simplexní přenos, druhý je poloduplexní přenos a poslední je duplexní přenos informace.

#### **2.2.1 Simplexní přenos informace**

U simplexního přenosu umožňuje koncová stanice přenos dat pouze v jednom směru.

 Simplexní přenos může být jednosměrný, kdy se data přenášejí po jednom kanále pouze jedním směrem (Obr. 2.1).

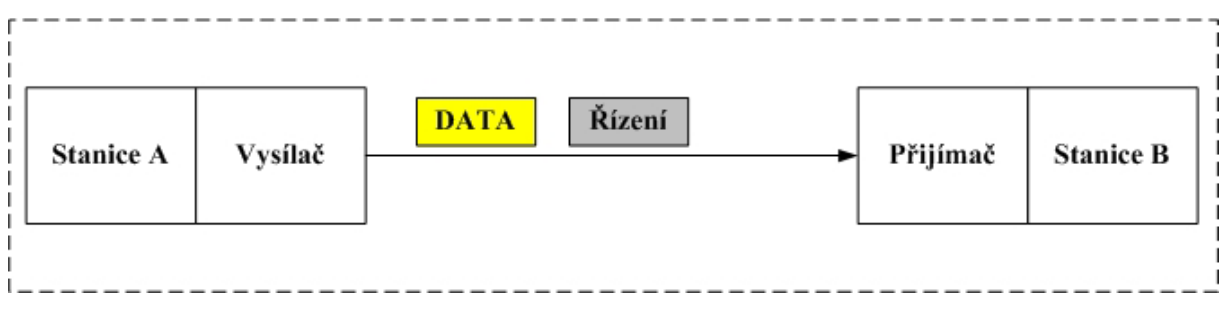

**Obrázek 2.1 Jednosměrný simplexní přenos [12]** 

Druhou možností je obousměrný simplexní přenos, kde se využívá jednoho kanálu, který se střídavě přepíná vysílač A – přijímač B, nebo vysílač B – přijímač A. Znárodněno na obr. 2.2

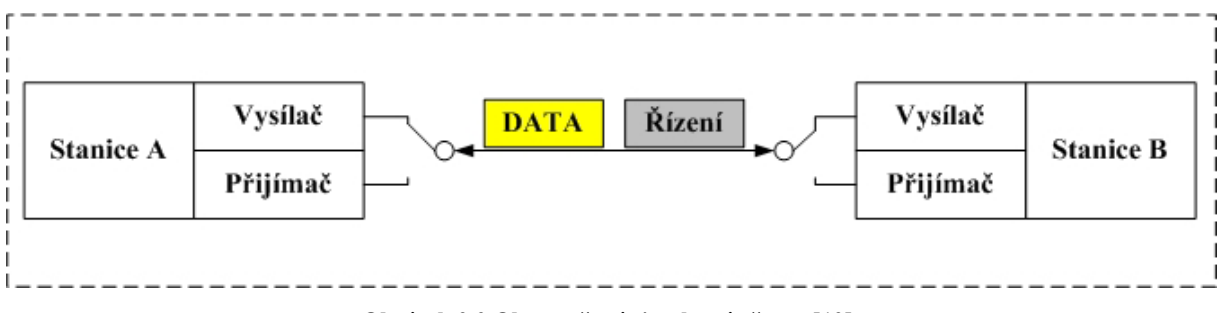

**Obrázek 2.2 Obousměrný simplexní přenos [12]** 

#### **2.2.2 Poloduplexní přenos**

 Koncová stanice umožňuje přenos dat střídavě v obou směrech. V systému jsou dva kanály, které ale nelze využívat současně.

 Při jednosměrném poloduplexním přenosu se data přenášejí jedním směrem a řídící informace se mohou přenášet v obou směrech. Zpravidla bývá, že zpětný kanál má daleko menší přenosovou kapacitu. Přenos znázorněn na obr. 2.3

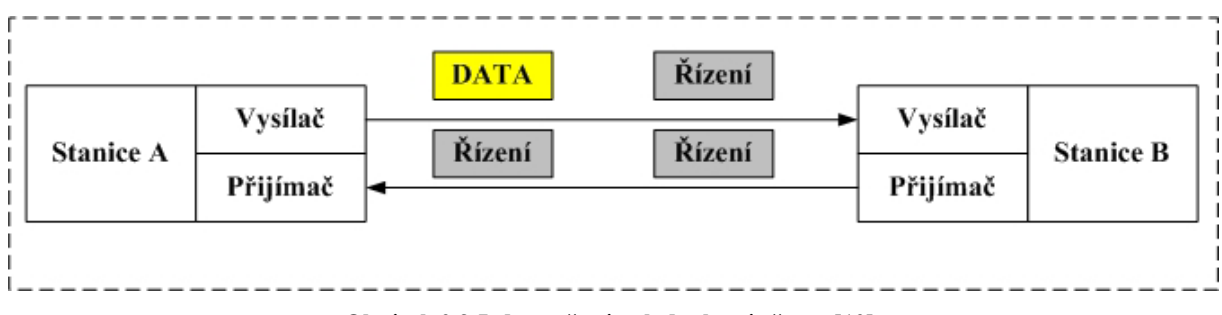

**Obrázek 2.3 Jednosměrný poloduplexní přenos [12]** 

 Při obousměrném přenosu jsou využity oba kanály pro přenos řízení i dat, ale nemohou být tyto kanály využívány současně. Poloduplexní obousměrný přenos znázorněn na obr. 2.4

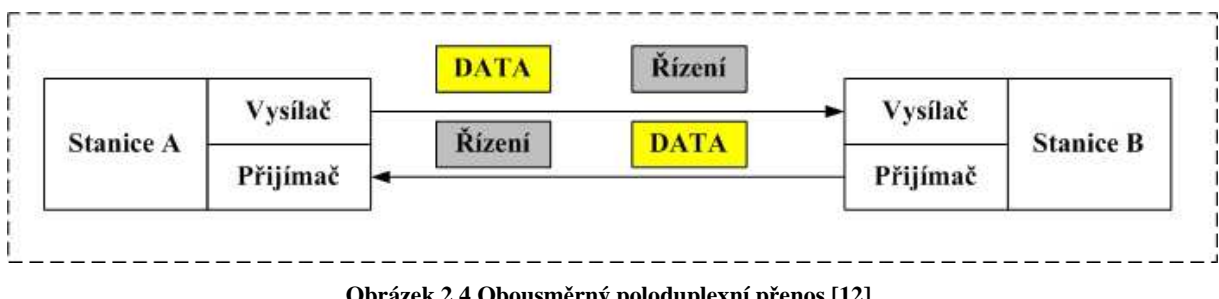

**Obrázek 2.4 Obousměrný poloduplexní přenos [12]** 

#### **2.2.3 Duplexní přenos**

Koncové stanice umožňují přenos dat v obou směrech zároveň. Jednosměrný i obousměrný duplexní přenos je stejný jako předchozí poloduplexní s rozdílem, že obě stanice mohou komunikovat zároveň. Znázorněno na obr. 2.4

### **2.3 Referenční Model ISO/OSI**

 Referenční model ISO/OSI se stal výchozím modelem pro účely vypracování norem a propojování systémů. V modelu jsou jednotlivé problémy soustředěny do jednotlivých vrstev, tak aby byl minimalizován přenos dat mezi jednotlivými vrstvami. Model OSI má 7 vrstev a jsou znázorněny na obr. 2.5

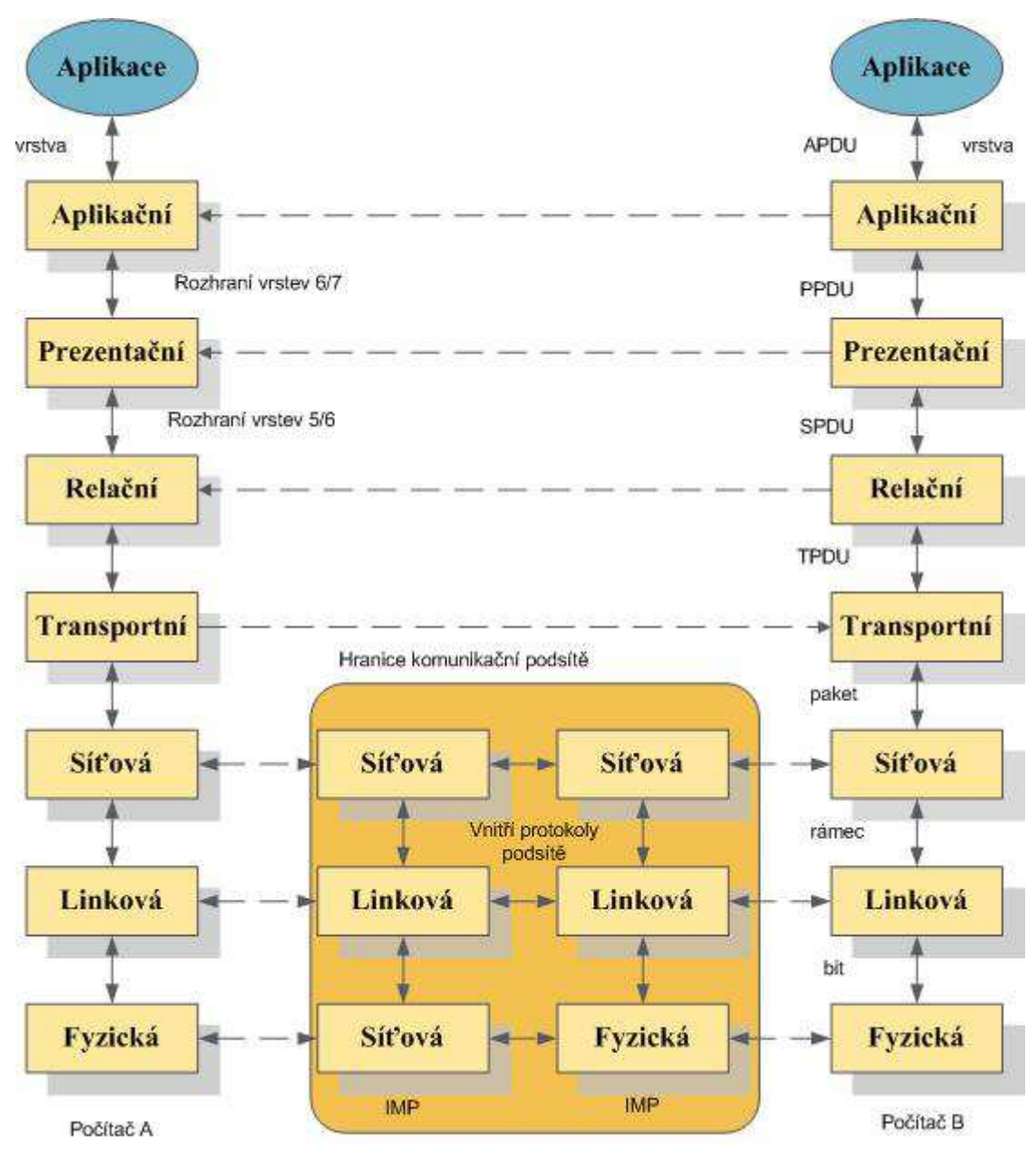

**Obrázek 2.5 Architektura sítě založená na modelu OSI [4]** 

TPDU – Aplikační protokol datové jednotky

SPDU – Relační protokol datové jednotky

PPDU – Prezentační protokol datové jednotky

APDU - Aplikační protokol datové jednotky

#### **Fyzická vrstva** *(Physical Layer)*

 Tato vrstva má za úkol přípravu funkčních, mechanických, procedurálních, elektrických a elektronických prostředků pro vytvoření, udržení a ukončení datových obvodů reálného nebo virtuálního typu mezi datovými koncovými zařízeními, zařízeními přenosu dat.

Fyzická vrstva přenáší proud bitů přenosovým médiem.

#### **Linková vrstva** *(Link Layer)*

Tato vrstva připravuje funkční a procedurální prostředky k vytvoření, udržení a rušení datových spojů mezi dvěma nebo více síťovými pracovními jednotkami. Datové spojení je tvořeno jedním nebo více reálnými nebo virtuálními datovými obvody. Spojová vrstva spravuje logické vztahy mezi koncovými body spojení, k nimž se vážou pracovní jednotky síťové vrstvy.

 Provedení linkové vrstvy může být různé. Záleží na druhu sítě, ale většinou přebírá funkci zabezpečení přenosu dat. Data upravuje do paketů s kódováním, které je schopno rozpoznat a opravit elementární chyby.

Linková vrstva mění proud bitů na spolehlivou cestu přenosu datových bloků rámců.

#### **Síťová vrstva** *(Network Layer)*

Tato vrstva vytváří funkční a procedurální prostředky pro výměnu síťových datových služeb mezi dvěma transportními pracovními jednotkami přes síťové spojení. Vytváří nezávislost transportní vrstvy na funkcích směrování a propojování.

 Hlavními funkcemi síťové vrstvy jsou směrování, rozpoznávání chyb, a pokračování v přenosu dat po jejich opravě. Síťová vrstva má takzvanou mapu sítě, nebo její část při velké rozsáhlosti sítě.

Síťová vrstva směruje tok dat organizovaných do paketů.

#### **Transportní vrstva** *(Transport Layer)*

Tato vrstva připravuje universální transportní obsluhu pro nejblíže vyšší vrstvu a správa pomocných prostředků nejblíže nižší vrstvy. Transportní vrstva osvobozuje svoje uživatele (většinou pracovní jednotky relační vrstvy) od nutnosti určení optimální cesty, kontroly toku dat, přetížení a chyb na této úrovni.

Transportní vrstva zvyšuje kvalitu spojů na požadovanou úroveň.

#### **Relační vrstva** *(Session Layer)*

 Tato vrstva podporuje spolupráci mezi aplikačními pracovními jednotkami. Služby této vrstvy můžeme rozdělit na dvě skupiny.

- Vazbové služby (dvě pracovní jednotky, služby správy a relace)
- Relační služby (přenos dat, kontrola výměny dat a synchronizace)

 Od transportní vrstvy očekává relační vrstva možnost navázání spojení, provedení přenosu a jeho ukončení. Za normálních podmínek musí datový tok proběhnout bez chyb. Pokud by došlo k výskytu nekorigovatelných chyb, musí být relační vrstva o tom informována.

Tato vrstva má velký rozsah výběru jednotlivých funkcí a stanovení kvality služeb. Není však nutné celou tuto nabídku implementovat na všechny aplikace. V ISO 8326 jsou proto funkční jednotky a jejich podmnožiny.

V této vrstvě je třeba se hlavně zabývat, aby byla co nejhladší spolupráce mezi aplikačními procesy. Mechanismy spolupráce musí být jasné a průhledné, jinak se může stát, že uživatelské programy se nepodaří přizpůsobit síťovému prostředí.

Relační vrstva poskytuje informačním systémům nástroje pro řízení a synchronizaci jejich dialogu.

#### **Prezentační vrstva** *(Presentation Layer)*

Tato vrstva připravuje služby pro aplikační vrstvu k interpretaci vyměňovaných dat. Připraví výběr ze standardních prezentací a jejich interpretaci tak, aby komunikující aplikační procesy svoje data nejdříve transformovaly do společného standardního formátu, přenesly je a nakonec je transformovaly zpět.

Prezentační vrstva koordinuje kódování syntaxi přenášených dat.

#### **Aplikační vrstva** *(Application Layer)*

Protokoly této vrstvy provádějí komunikaci mezi aplikačními procesy ve spojení se správními funkcemi operačního systému, jež tyto procesy podporují. Z tohoto důvodu lze tvrdit, že u mnohých systémů je aplikační vrstva jen rozšířením běžných operačních systémů na požadavky síťového prostředí.

 Tato vrstva je ohledně funkcí velmi rozsáhlá, proto jednotlivé počítače podporují současně jednu nebo dvě funkce.

Aplikační vrstva zpřístupňuje informačním systémům prostředí OSI

### **3 Popis komunikačního rozhraní CAN**

CAN (Control Area Network) je datová komunikační síť pro distribuované řídící aplikace v reálném čase. Byla vyvinuta firmou Bosh v 80 letech a původní její úkol byl snížení počtu kabelů a zabezpečení komunikace mezi snímači, řídícími jednotkami a výkonovými prvky v automobilech. Vzhledem ke svým vlastnostem a hardwarové podpoře se tento systém velice rychle rozšířil a stal se mezinárodním standardem. V současné době se tento systém používá především v automobilovém průmyslu (Mercedes - Benz, Škoda, BMV), v zabezpečovacích systémech, sběr dat v distribuovaných systémech a komunikacích průmyslových aplikací.

#### **3.1 Základní charakteristiky sběrnice CAN**

Využívá sdílenou sběrnici s prioritním rozhodováním na základě identifikátoru zprávy, který je v závislosti na protokolu 11 bitový nebo 29 bitový. Využívá multimaster režim, to znamená, že libovolný uzel může začít vysílat komunikační rámec v jakémkoliv okamžiku. Komutace je zajišťována prostřednictvím rámců, které mají maximální délku přenášených dat datového rámce 8 bytů. Pokud nastane chyba, automaticky se znovu vysílají poškozené rámce. V současné době máme 2 komunikační protokoly.

- CAN 2.0A má délku identifikátoru 11 bitů a maximální rychlost 1 Mbit/s
- CAN 2.0B má délku identifikátoru 29 bitů a maximální rychlost 1 Mbit/s

Přenosová rychlost na sběrnici CAN není vždy 1 Mbit/s, ale závisí na délce sběrnice. Rychlosti pro jednotlivé vzdálenosti jsou uvedeny v následující tabulce.

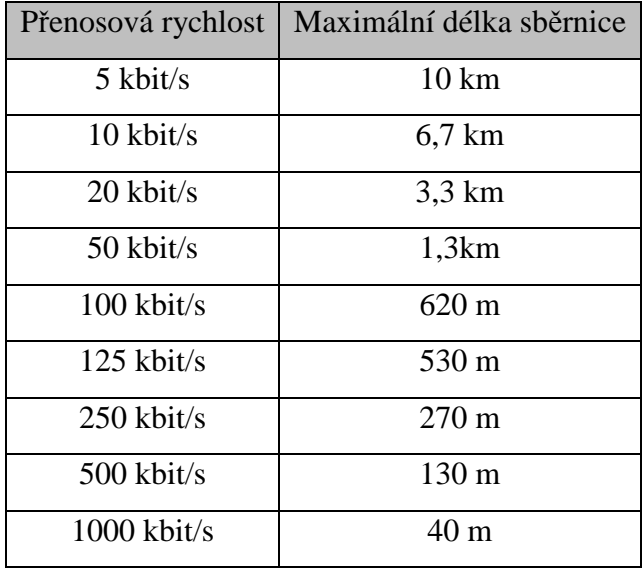

**Tabulka 3.1 Přenosová rychlost na sběrnici CAN v závislosti na délce sběrnice** 

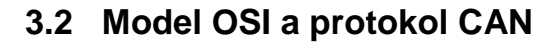

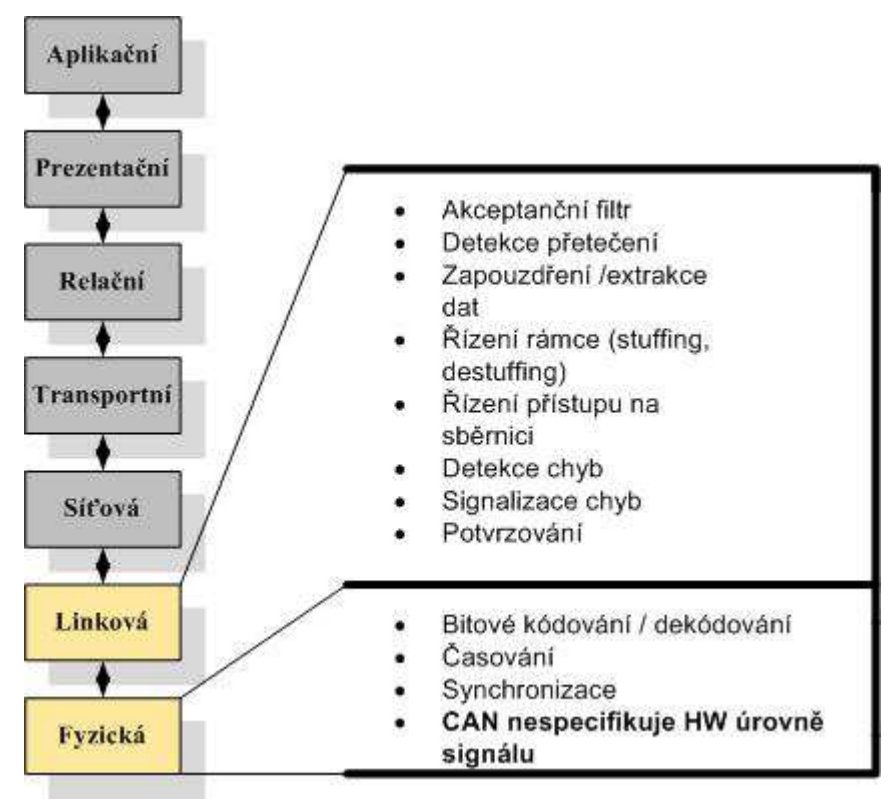

**Obrázek 3.1 Referenční model ISO /OSI a protokol CAN [11]** 

#### **Fyzická vrstva**

Přenosové médium je elektrické (kroucená dvojlinka), optické, nebo jiné. Přenosové médium musí být schopno přenášet dva logické stavy dominantní 0, nebo recesivní 1.

#### **Linková vrstva**

Při předávání dat do CAN není žádný uzel adresován. Používá se všesměrové vysílání broadcast. Rozhodnutí o přijetí zprávy zpracovává každý uzel pomocí filtru sám. Kritérium pro rozhodnutí o přijetí je takzvaný identifikátor zprávy a je přenášen se zprávou.

#### **3.3 Přístup na CAN sběrnici**

Na sběrnici se mohou vyskytnout dva stavy recesivní log. 1 a dominantní log 0. Recesivní stav je na sběrnici, pokud je sběrnice v klidu. To je vytvořeno pomocí otevřeného kolektoru, znázorněno na obr. (3.3). Pokud chce jakákoliv stanice začít vysílat, na sběrnici se připojí dominantní bit (Log. 0).

Případné konflikty na sběrnici jsou vyřizovány přístupovou arbitráží podle identifikátoru každého uzlu a RTR bitu sledováním každého bitu na sběrnici. Při vysílání každá stanice monitoruje stav sběrnice. Pokud stanice zjistí na sběrnici jiný stav, než vyslala, ihned se odpojí a pokusí se o vysílání, až bude sběrnice v klidu. Tímto je zajištěno, že nedojde k destruktivní kolizi a postupně získá přístup na sběrnici pouze ten uzel, který má nejvyšší prioritu. Arbitrážní přístup je znázorněn na obrázku (3.2)

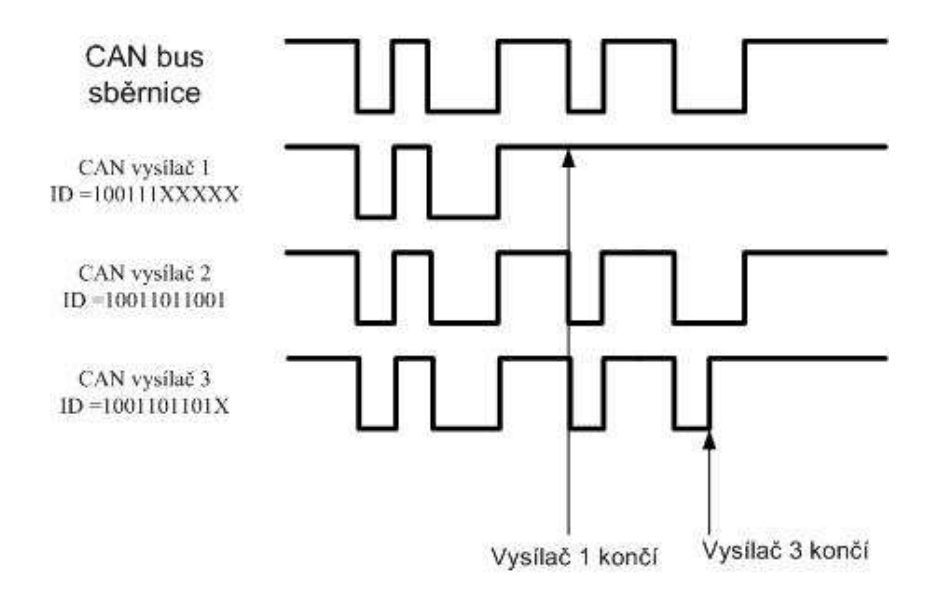

**Obrázek 3.2 Arbitrážní přístup na sběrnici [11]** 

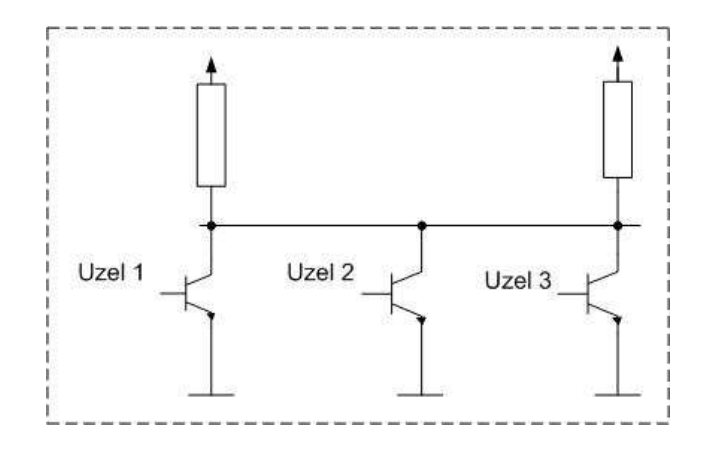

**Obrázek 3.3 Princip připojení uzlů na sběrnici [11]** 

### **3.4 Způsob přenosu jednoho bitu**

 Bit je rozložen na 4 části. Každá tato část je celým násobkem časového kvanta, které vychází od kmitočtu oscilátoru hodin řadiče. Tyto časové poměry mezi úseky je možno měnit v závislosti na vlastnostech vedení a zpoždění signálu. Jednotlivé časové úseky jsou znázorněny na obrázku (3.4)

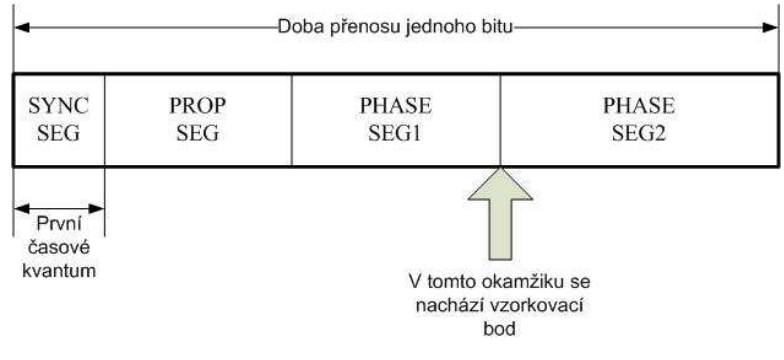

**Obrázek 3.4 Přenos jednoho bitu po CAN [11]**

**SYNC SEG** (Synchronisation segment) – očekává se hrana signálu

**PROP SEG** (Propagation time segment) – Kompenzace doby šíření signálu po sběrnici **PHASE SEG1** a **PHASE SEG2** – mezi těmito intervaly je vzorkovací bod

### **3.5 Kódování signálu**

Kódování dat na sběrnici CAN se provádí pomocí kódu NRZ (non return to zero). Pro datový a remote rámec je zde ještě použito kódování signálu pomocí bitového stuffingu obr. (3.5). To znamená, že při kódování je po každých pěti stejných bitech vložen jeden bit opačné úrovně a při dekódování je zase po pěti stejných bitech vyjmut.

| Vyslaná data                         | 11011111<br>010100000<br>1100 |
|--------------------------------------|-------------------------------|
| Vyslaná data s bitovým<br>stuffingem | 010100000 1 11011111 0 1100   |

**Obrázek 3.5 Příklad kódovaní s bitovým Stuffingem [11]** 

### **3.6 Protokoly na sběrnici CAN**

#### **Standardní formát CAN 2.0A**

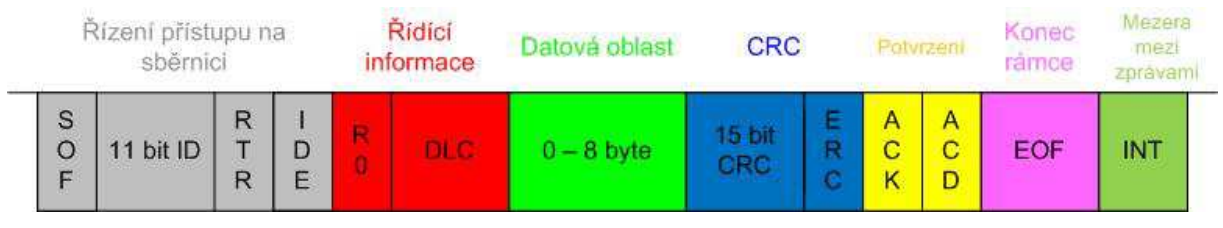

**Obrázek 3.6 Formát rámce CAN 2.0A Standard [11]** 

- **SOF** (Start of Frame) Start bit, udává začátek rámce
- **ID** (Identifier) 11 bitový identifikátor zprávy a zároveň určuje prioritu zprávy
- **RTR** (Remote Transmission Request) Tento bit určuje, jestli zpráva žádá o data, nebo jestli data obsahuje.
- **IDE** (Identifier Extension) Tento bit určuje, zda se jedná o standardní formát, nebo rozšířený formát.
- **R0** (Reserved) Rezerva 1 bit pro budoucí využití.
- **DLC** (Data Length) Tyto 4 bity informují o počtu přenášených bytů (0 8)
- **Data** Přenášená data (0 64 bitů)
- **CRC** (Cyclic Redundancy code) 15 bitový cyklický redundantní kód, který zabezpečuje přenos dat
- **ERC** (End of CRC) 1 bit, který ukončuje pole CRC
- **ACK** (Acknowledge Field) Pokud se tento bit změní z recesivního na dominantní, obdržela alespoň jedna stanice zprávu bez chyb.
- **ACD** (*Acknowledge Delimiter*) Tento bit odděluje potvrzovací bit
- **EOF** (End of frame) Pole 7 bitů ukončuje zprávu. V tuto dobu mohou jednotlivé přijímače informovat vysílač o chybném přijetí zprávy
- **INT** (Intermision field) Prodleva před vysíláním dalšího rámce, která trvá 3 bity
- **Bus Idle** Nastane po uplynutí INT pokud nezačne žádná stanice vysílat

#### **Standardní formát CAN 2.0B**

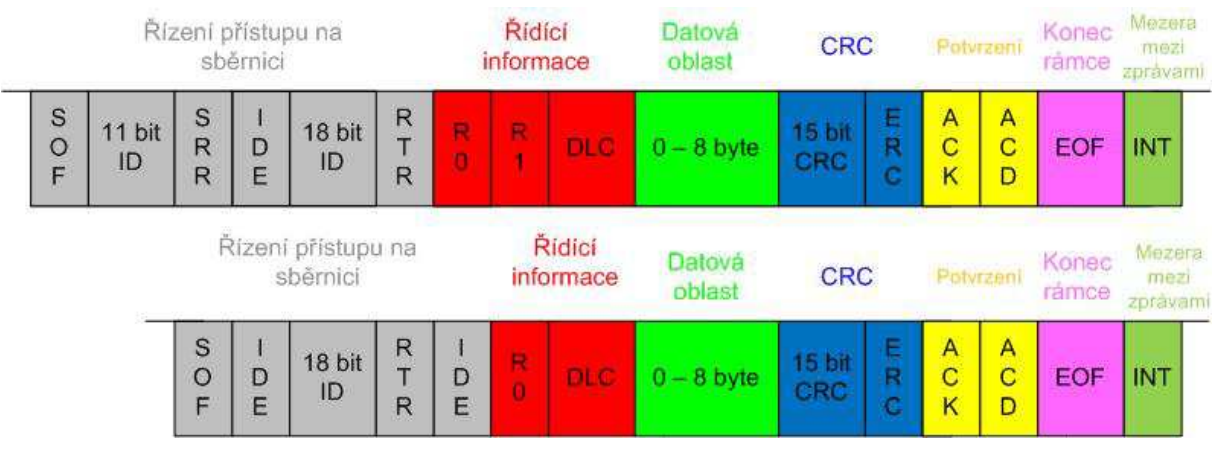

**Obrázek 3.7 Formát rámce CAN 2.0B Extended [11]** 

Formát rámce CAN 2.0B je shodný s rámcem CAN 2.0A, ale v CAN 2.0B jsou definovaná navíc tři pole.

- **SRR** (Substitute Remote Request) přenášen jako recesivní, standardní rámec má vždy větší prioritu než rozšířený.
- **ID** (Identifier) Druhá část identifikátoru zprávy, která má délku 18 bitů
- **R1** (Reserved) Rezerva pro budoucí využití.

Sběrnice CAN dovoluje, aby na sběrnici byli oba typy formátů zpráv. Řadič, který podporuje formát CAN 2.0B dovoluje také přenášet formát CAN 2.0A a vyšší prioritu bude mít řadič CAN 2.0A.

### **3.7 Typy zpráv na sběrnici CAN**

#### **Datová zpráva**

Slouží k předávání dat od vysílače k ostatním uzlům.

 Úkolem této zprávy je vyžádání od stanice. Má stejnou strukturu jako datová zpráva, ale neobsahuje žádná data a RTR bit je v recesivním stavu. Jako identifikátor se použije číslo uzlu, od kterého je vyžadována zpráva. Pokud nastane situace, kdy ve stejný okamžik začne druhý uzel vysílat data, dojde při arbitráži až k bitu RTR. Podle RTR se rozhodne, že ve vysílání bude pokračovat ten vysílač, který vysílá data. To je dáno tím, že bit RTR je při vysílání dat v dominantním stavu.

#### **Chybová zpráva**

Tato zpráva je vyslána, pokud přijímač rozpoznal chybu. Máme dva druhy chybových rámců

#### **Active error frame**

- Error flag 6 za sebou jdoucí dominantních bitů
- Error delimier 8 za sebou jdoucích recesivních bitů

#### **Passive error frame**

- Error flag 6 za sebou jdoucí recesivních bitů
- Error delimier 8 za sebou jdoucích recesivních bitů

Vysláním chybové zprávy Active error frame se poruší správnost dat na sběrnici a vysílač opakuje vysílání. Chybový rámec se vyšle na konci přenosu End of frame pouze z důvodu nesouhlasu CRC. Při opakování přenosu dochází opět k bitové arbitráži, takže se může stát, že některá zpráva bude mít vyšší prioritu než zpráva opakovaná a proto může opakovaná zpráva dorazit se zpožděním.

#### **Detekce a potvrzování chybových stavů**

- **Error active** jednotka může odeslat Active error frame
- **Error Pasive** Jednotka může vysílat pouze passive error frame. Když je uzel vysílač a detekuje chybu, vyšle pasive error frame, tím je porušen bitový stuffing a dochází k vysílání active error frame uzly, které zprávu vysílají. Pokud je uzel přijímač tak vysláním passive error frame neovlivní činnost na sběrnici, pouze zvýší hodnotu čítače chybových stavů a při správném příjmu opět hodnotu sníží.

• **Bus off –** jednotka nesmí ovlivňovat dění na sběrnici.

#### **Typy chybových stavů**

- **Bit error** vysílač monitoruje sběrnici a hlásí chybu, pokud nejsou na sběrnici vyslaná data.
- **Stuff error** Přijímač detekuje chybu, pokud je na sběrnici více jak 5 stejných bitů
- **CRC error** Detekce chyby kontrolního součtu, detekuje přijímač
- **Form error** Hlídá se správnost polarity polí EOF, Intermission, ACK, ECR,.
- **Acknowledge** vysílač nedostane potvrzení o přijetí zprávy.

#### **Zpráva o přeplnění**

Má stejnou strukturu jako chybová zpráva. Touto zprávou je informován vysílač, že některý z přijímačů nezpracoval předcházející zprávu. Také dochází k vysílání této zprávy, pokud byl objeven dominantní stav v poli intermission. Těchto zpráv může být více za sebou a nezpůsobí opakování zprávy.

### **3.8 Hardwarová realizace**

#### **Princip připojení uzlů na sběrnici**

 Pro realizaci sběrnice je použito kroucených dvouvodičů o charakteristické impedanci 120Ω. Na těchto dvou vodičích jsou úrovně CAN\_H a CAN\_L, znázorněno na obrázku 3.8. Maximální počet připojených stanic závisí na typu použitého transceiveru a hlavním parametrem je minimální impedance, kterou je možno transceiver zatížit.

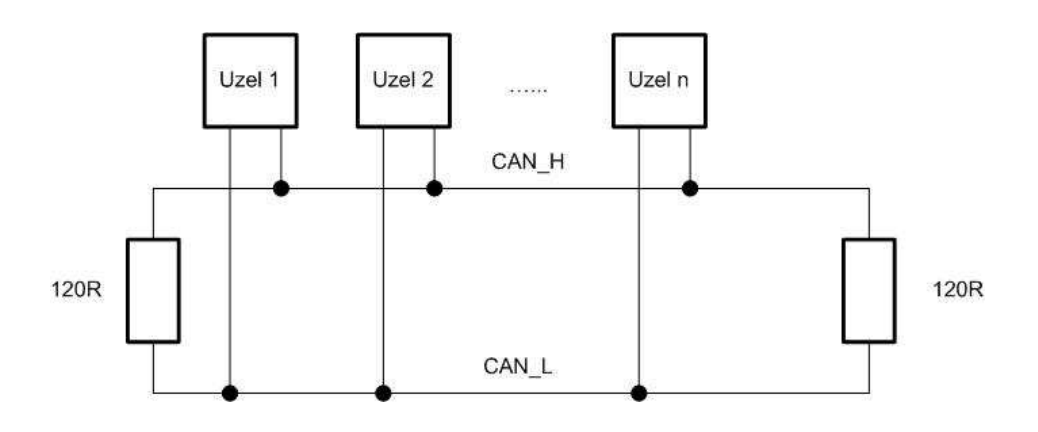

**Obrázek 3.8 Způsob připojení uzlů na sběrnici [11]**

#### **Napěťové úrovně na sběrnici CAN**

Napěťové úrovně se rozlišují podle jednotlivých standardů hight speed a low speed. Tyto jednotlivé standardy nejsou mezi sebou kompatibilní. Znázornění hight speed je na obrázku 3.9 a low speed je na obrázku 3.10.

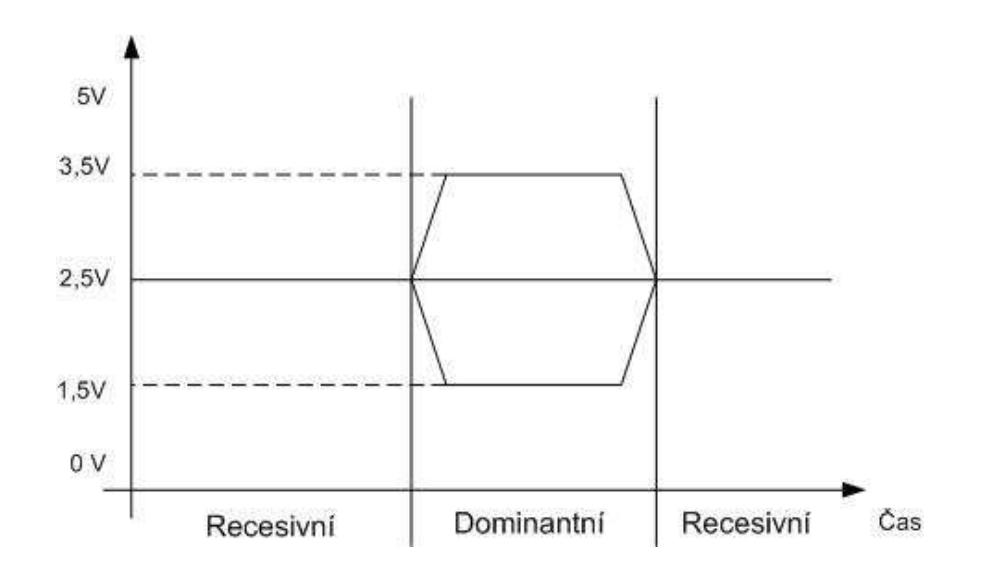

**Obrázek 3.9 Napěťová úroveň pro CAN – hight speed [11]** 

Dominantní stav:

- $\bullet$  CAN\_H = 3,5 V
- CAN\_L =  $1,5$  V.

Recesivní stav:

• CAN  $H = CAN L = 2.5 V$ 

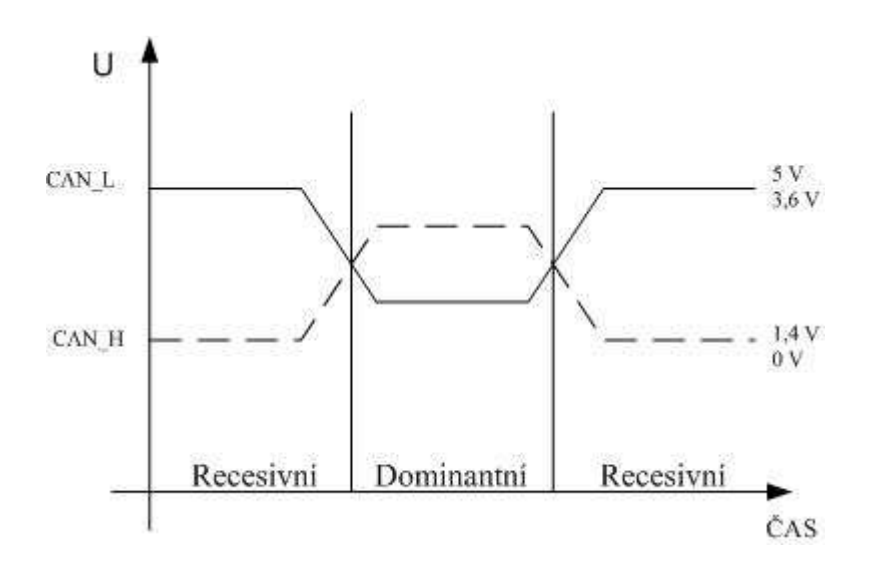

**Obrázek 3.10 Napěťové úrovně pro CAN – low speed [11]** 

Dominantní stav:

- $\bullet$  CAN\_H = 3,6 V
- CAN  $L = 1,4$  V

Recesivní stav:

- $CAN_H = 0 V$
- $CAN_L = 5 V.$

### **4 Popis komunikačního rozhraní Ethernet**

 Jeho počátky sahají do období 1968 až 1972, kdy byla vytvořena první radiová síť Aloha a fungovala na principu CSMA/CD (Multiple Access with Collision Detection). Další vývojový stupeň byl v roce 1972 až 1977od firmy Xerox. Byl přidán princip CS (Carrier sense) a dosahovalo se přenosové rychlosti 2,94 Mbit/s. Na toto navazuje projekt firmy Digital a Intel a je vytvořena specifikace DIX Ethernet – první verze 10 Mbit/s. V roce 1985 byl převzat mezinárodní organizací IEEE a byl uveden jako specifikace 802.x, definující fyzickou a linkovou vrstvu komunikace.

#### **Struktura Ethernet protokolu**

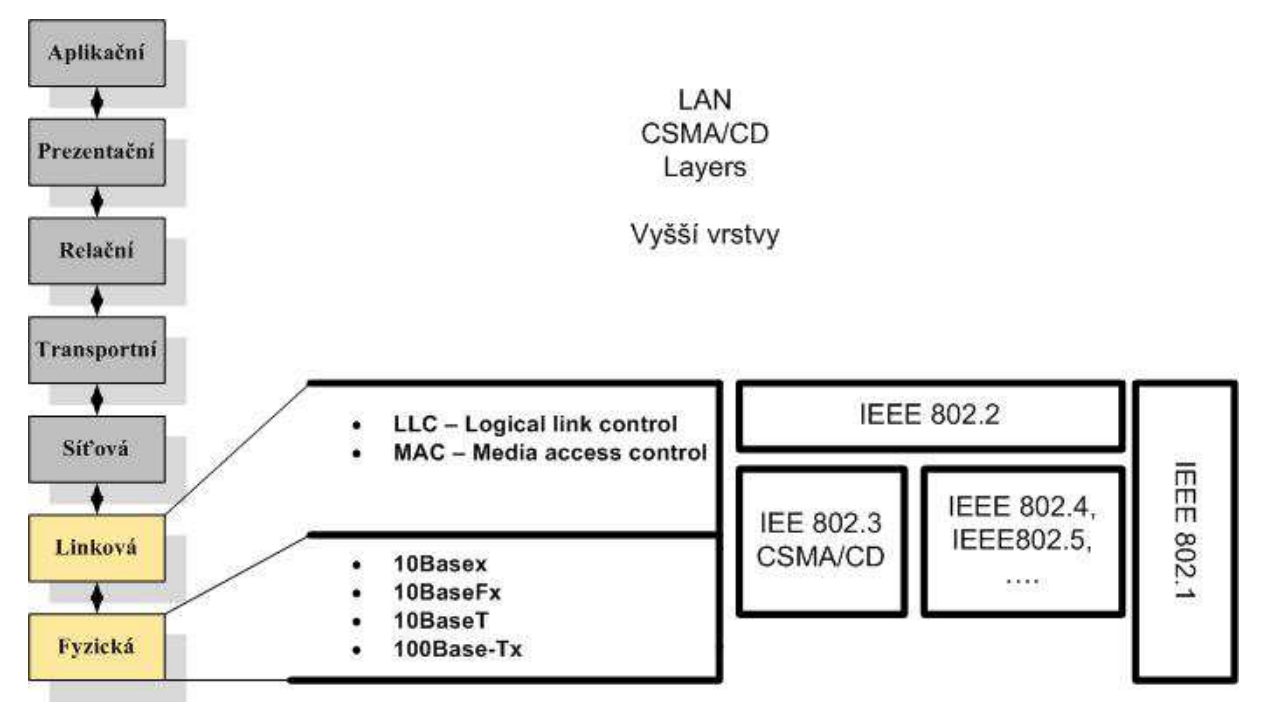

**Obrázek 4.1 Struktura Ethernet [9]**

**IEEE 802.1 –** specifikuje celkovou strukturu komunikačního uspořádání lokálních a metropolitních sítí. Dále specifikuje všeobecné procedury síťového managementu a návaznost na vyšší vrstvy.

**IEEE 802.2 –** Má dvě linkové podvrstvy. První je řízení logického spoje LLC (Logical link control) a druhá je MAC klient, která je společná všem přístupovým metodám.

**IEEE 802.3 –** Linková podvrstva přístupu ke sdílenému médiu MAC a definice fyzických přenosových medií CSMA/CD¨

### **4.1 Fyzická vrstva**

Ethernet umožňuje flexibilní volbu přenosového média a topologie sítě. Standart IEEE 802.3 definuje model fyzického rozhraní (obr. 4.2) DTE koncové datové zařízení zabezpečuje pomocí vrstvy Ethernet MAC Interface přístupovou metodu CSMA/CD, formovaní dat do rámců a jejich vysílání. Další vrstva je PLS, která provádí kódování a dekódování přijatých a vysílaných dat kódem Manchester. Signály na rozhraní PLS odpovídají specifikaci rozhraní AUI, které připojuje jednotku MAU. Jednotka MAU realizuje připojení ke komutačnímu mediu prostřednictvím MDI, který je obvykle konektor.

Celá tato fyzická vrstva je realizována transceiverem. Tyto transceivery pracují v duplexním nebo poloduplexním režimu a nejčastěji podporují verze 10BASE-T a 100BASE-TX. Hlavní rozdíl je v přenosové rychlosti, kde 10BASE-T dosahuje 10MBit/s za použití kódování manchaster a 100BASE-TX dosahuje 125Mbit/s při kódování 4B/5B, MLT-3 a NRZI.

Obě tyto verze používají médium kroucenou dvojlinku UTP kategorie 3 až 5 a konektor RJ45. Maximální délka kabelu UTP může být až 100 metrů. Pro připojení je užito dvou párů vodičů, kde jeden pár je pro příjem a druhý pro vysílání.

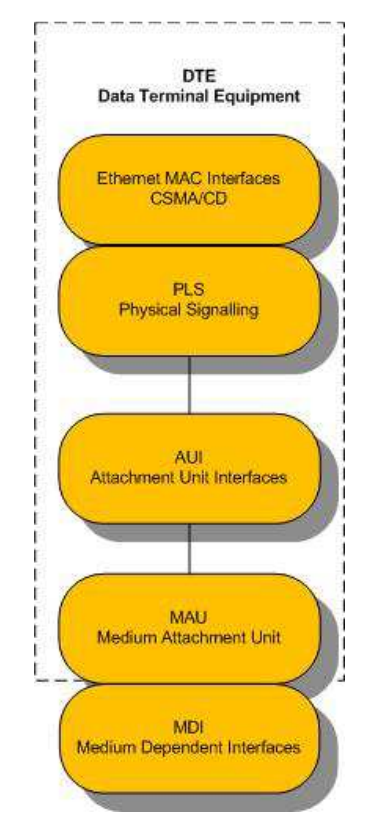

**Obrázek 4.2 Model fyzického rozhraní [9]** 

#### **4.2 Linková vrstva**

#### **4.2.1 Podvrstva LLC – řízení logického spoje**

 Tato vrstva je nezávislá na přístupové metodě a fyzické implementaci sítě. Jejím hlavním úkolem je vytváření a rušení linkových spojení, poskytování přenosových služeb, adresace komunikačních procesů na linkové úrovni, řízení toku dat a kontrola chyb.

LLC určená pro rámec IEEE 802.3 je rozhraní mezi MAC vrstvou a vyššími protokolovými vrstvami. Obecná struktura podvrstvy LLC je znázorněna na obrázku 4.3

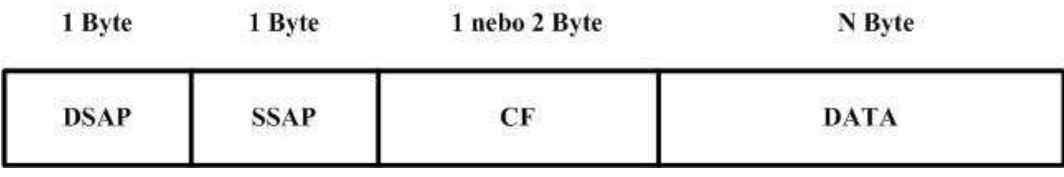

**Obrázek 4.3 Obecná struktura datového bloku LLC [9]** 

- **DSAP** (*Destination Service Access Point*) Cílový přístupový bod. Sedm bitů určuje vlastní SAP a LSB bit určuje typ cílové adresy (individuální – 0, skupinová - 1).
- **SSAP** (Source Service Access Point) Zdrojový přístupový bod. LSB určuje typ  $(p \check{r}$ íkaz – 0, odpověď - 1).
- **CF** (*Control field*) Řídící pole rámce. Je závisle na typu přenášeného rámce. A toto pole je zrcadlově otočeno proti skutečnému bitovému toku.
- **DATA** Vlastní přenášená data.

#### **LLC vrstva má dvě základní služby**

#### 1. **Datagramová služba**

Tato služba vykonává nepotvrzovaný přenos dat. Jedná se o nezabezpečený přenos dat, kde jsou rámce přenášeny bez potvrzení cílovou stanicí a zabezpečení zajistí vyšší vrstvy.

#### 2. **Služba virtuálních spojení**

Před započetím přenosu dat musí LLC navázat virtuální spojení mezi dvěma uzly a adresují se jen individuální stanice.

#### **4.2.2 Podvrstva MAC**

Tato podvrstva řídí přístup ke společné sběrnici na základě náhodného přístupu CSMA/CD. Z tohoto řízení vyplývá, že každá stanice připojená na sběrnici monitoruje provoz. Jakmile stanice detekuje klidový stav, může začít vysílat. Zároveň na sběrnici může vysílat pouze jedna stanice. Může se stát, že začnou vysílat dvě nebo více stanic najedou. V tom případě dojde ke kolizi. Stanice, která první detekuje kolizi, začne vysílat kolizní posloupnost takzvaný JAM. Po zjištění kolizního stavu se všechny stanice odmlčí a opakují vysílání po náhodném čase. Časový proměny při detekci kolize jsou znázorněny na obrázku 4.4.

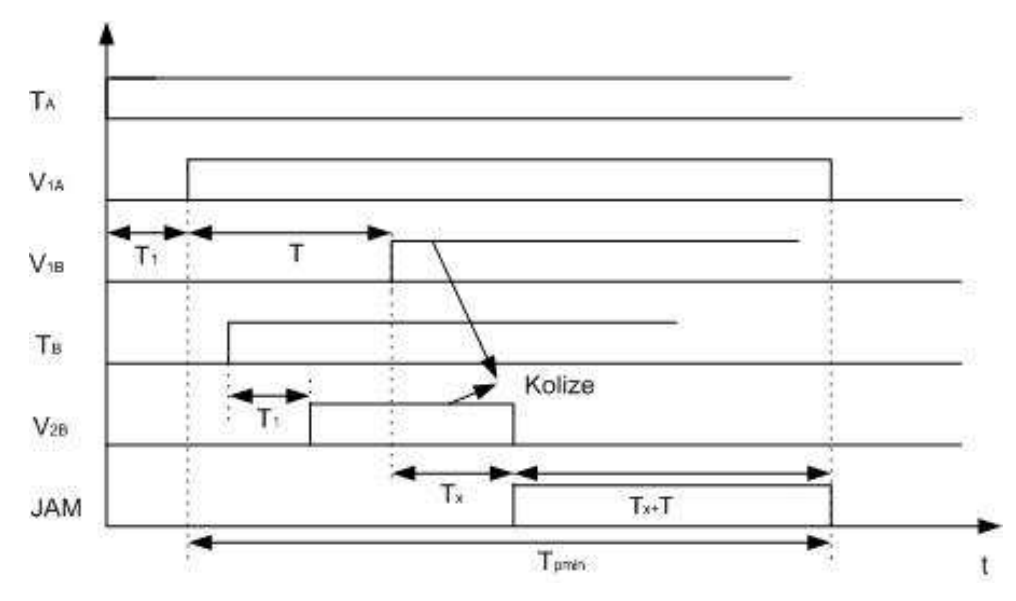

**Obrázek 4.4 časové poměry při detekci kolize [9]** 

- **Ta** Je požadavek na vysílání stanice 1
- **V1a** Signál vyslaný stanicí 1
- **V1b** Signál vyslaný stanicí 1 z pohledu stanice 2
- **T<sup>b</sup>** Požadavek na vysílání stanice 2
- **V2b** Signál vyslaný stanicí 2

#### **Formát rámce Ethernetu**

 V Ethernetu jsou využity dva základní typy rámců. První rámec se nazývá Ethernet II a jsou v něm využívány služby vyšších vrstev a vrstva LLC je průchozí. Druhý rámec se nazývá Ethernet 802.3 a služby vrstvy LLC využívá. Tyto rámce sou zobrazeny na obrázku 4.3

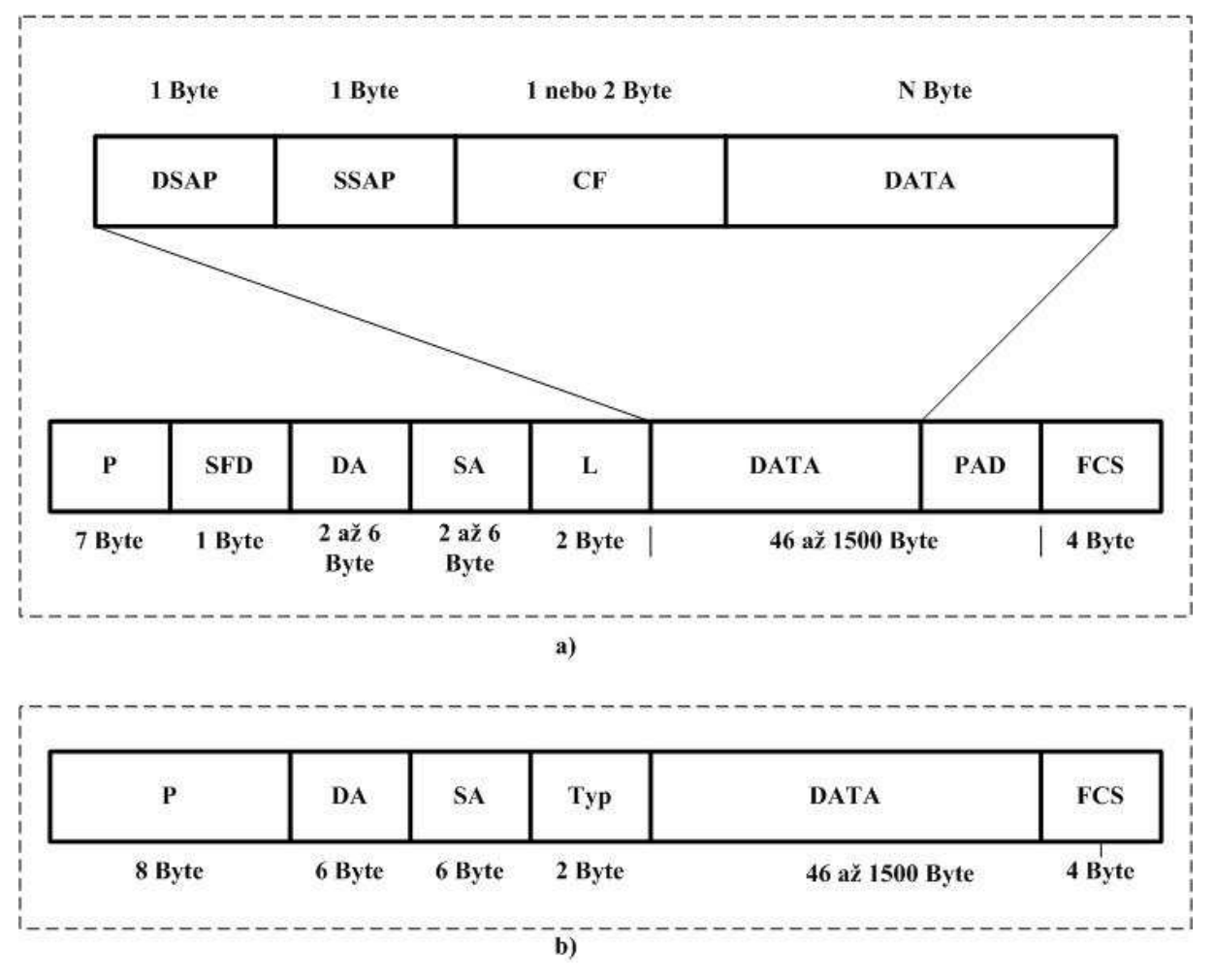

**Obrázek 4.5 Formát rámce Ethernetu [9]** 

- **P** (Preambule) Toto pole slouží k označení začátku vysílaného rámce a synchronizaci hodin přijímací stanice. Má délku 64 bitů pro rámec Ethernet II a 56 pro rámec IEEE 802.3.
- **SFD** (Start frame delimiter) Je takto označován poslední bajt preambule u rámce IEE 802.3. Tento bajt slouží jako oddělovač rámce a má hodnotu 10101011
- **SA** (Source address) Zdrojová adresa (takzvaná MAC adresa) má 48 bitů, kde poslední bit je vždy nulový
- **DA** (Destination address) Cílová adresa jedné nebo více stanic. Má 48 bitů a nejnižší bit reprezentuje typ zprávy. Typ může být individuální  $LSB = 0$ , skupinová  $LSB = 1$  nebo broadcast, kde všech 48 bitů je jedničkových
- **L** (Length) U rámce IEE 802.3 určuje délku rámce.

**a) Formát rámce Ethernet IEE 802.3 b) Formát rámce Ethernet II** 

- **TYP** (Type) V rámci Ethernet II udává protokol vyšší vrstvy. Má velikost 16 bitů a jeho velikost je vždy větší než 1536 oproti standardnímu formátu rámce, kde toto pole určuje skutečnou délku rámce.
- **DATA** Přenášená data, která jsou předmětem komunikace. Velikost dat je v rozmezí 46 až 1500 bajtů. Minimální počet dat je zde z důvodu detekce kolize.
- **PAD** U rámce IEEE 802.3 je použit jako výplň pro dosažení minimální délky rámce.
- **FCS** Zabezpečení rámce 32 bitovým cyklickým redundantním kódem (CRC).

#### **4.3 MII Rozhraní**

MII rozhraní zajišťuje spojení mezi MAC vrstvou a Ethernet transceiverem, který je specifický pro každé fyzické přenosové medium. Rozhraní definuje vzájemné signály, které tyto dvě jednotky propojují. MII rozhraní je zobrazeno na obrázku 4.7 S řídícími signály rozhraní je vhodné se zmínit o standardizované sadě řídících a stavových registrů Ethernet transceiveru, které jsou přístupné přes řídící signály MII rozhraní.

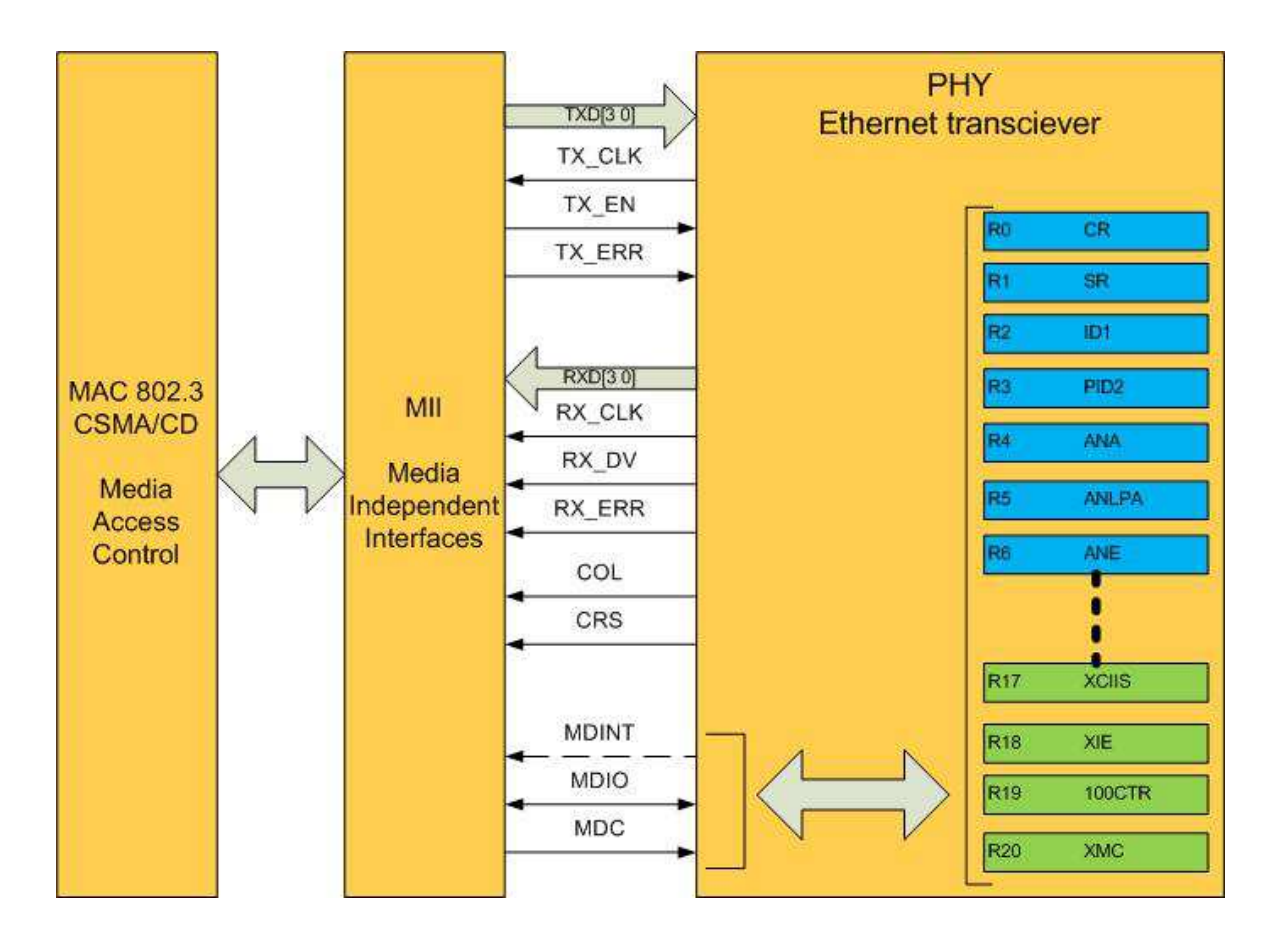

**Obrázek 4.7 MII Rozhraní [9]** 

#### Martin Kamenický komponent († 18. února 1872)<br>20. marec – Ethernet Ethernet († 18. února 1882)<br>20. marec – Amerikaan Statist, francuski fizik († 18. února 1882)

Signály MII rozhraní můžeme rozdělit do 3 skupin

- 1. Signály pro přenos datového toku.
- 2. Signály pro sledování stavu linky.
- 3. Řídící signály MII rozhraní.

#### **Signály pro přenos obousměrného datového toku**

**TXD [3:0] –** Jedná se o čtveřici datových bitů vyslaných do transceiveru z jednotky MAC.

**TX\_CLK –** Jedná se o hodinový signál, který poskytuje časovou referenci pro přenos vyslaných dat. Využívá se 2,5 MHz pro přenosovou rychlost 10 Mbit/s a 25 MHz pro přenosovou rychlost 100 Mbit/s

**TX\_EN –** Jedná se o povolení vysílání. Tento signál je generován, když jsou na vývodech platná data.

**TXD[3:0]** - Signál musí být aktivován před první bitovou čtveřicí a musí být aktivní, dokud nejsou všechna data odvysílána.

**TX\_ERR** – Jedná se o chybové hlášení. Tento signál je aktivní, když v průběhu vysílání dojde k chybě a zůstává aktivní po dobu jedné nebo více period hodinového signálu

**RXD [3:0] –** Jedná se o čtveřici datových bitů vyslaných z transceiveru do jednotky MAC.

**RX CLK – Jedná se o hodinový signál, který poskytuje časové reference pro přenos** přijímaných dat. Využívá se 2,5 MHz pro přenosovou rychlost 10 Mbit/s a 25 MHz pro přenosovou rychlost 100 Mbit/s.

**RX\_DV –** Jedná se o potvrzení přijatých dat. Tento signál je generován, když jsou na vývodech RXD[3:0] platná data získaná obnovením a dekódováním datového toku.
**RX ERR** – Jedná se o chybové hlášení. Tento signál je aktivní, když při příjmu rámce dojde k chybě. Tento signál zůstává aktivní po dobu jedné nebo více period hodinového signálu.

#### **Signály pro sledování stavu linky**

**COL –** Detekce kolize. Je to asynchronní hladinový signál, který musí být aktivní po celou dobu kolize. Tento signál má smysl pouze u poloduplexního přenosu. Pro duplexní režim je tento signál neaktivní.

**CRS –** Detekce nosné. Signál je generován, když na vysílací nebo přijímací straně je zaznamenaná aktivita. Signál je asynchronní a je aktivní po celou dobu aktivity. Využívá se pouze u poloduplexního přenosu.

### **Řídící signály MII rozhraní**

Tyto signály definují protokol a signály při konfiguraci Ethernet transceiveru.

**MDIO –** Obousměrný datový signál pro přenos řídících a stavových informací transceiveru.

**MDC –** Slouží k synchronizaci datového toku MDIO. Jedná se o aperiodický hodinový signál o frekvenci maximálně 25 MHz a klidový stav je 0.

### **4.4 Ethernet transceiver**

V této části se podíváme na Ethernet transceiver STE100P. V tomto transceiveru jsou obsaženy dvě specifikace Ethernetu. První je IEEE 802.3i – 10Base - T a IEEE 802.3u – 100Base – TX. Vnitřní zapojení tohoto Ethernet transceiveru je v datasheetu [20] a zobrazeno na obrázku 4.8. V zapojení jsou vidět jednotlivé funkční bloky transceiveru a hlavně rozdílná cesta signálu pro 10 Mbit/s a 100 Mbit/s.

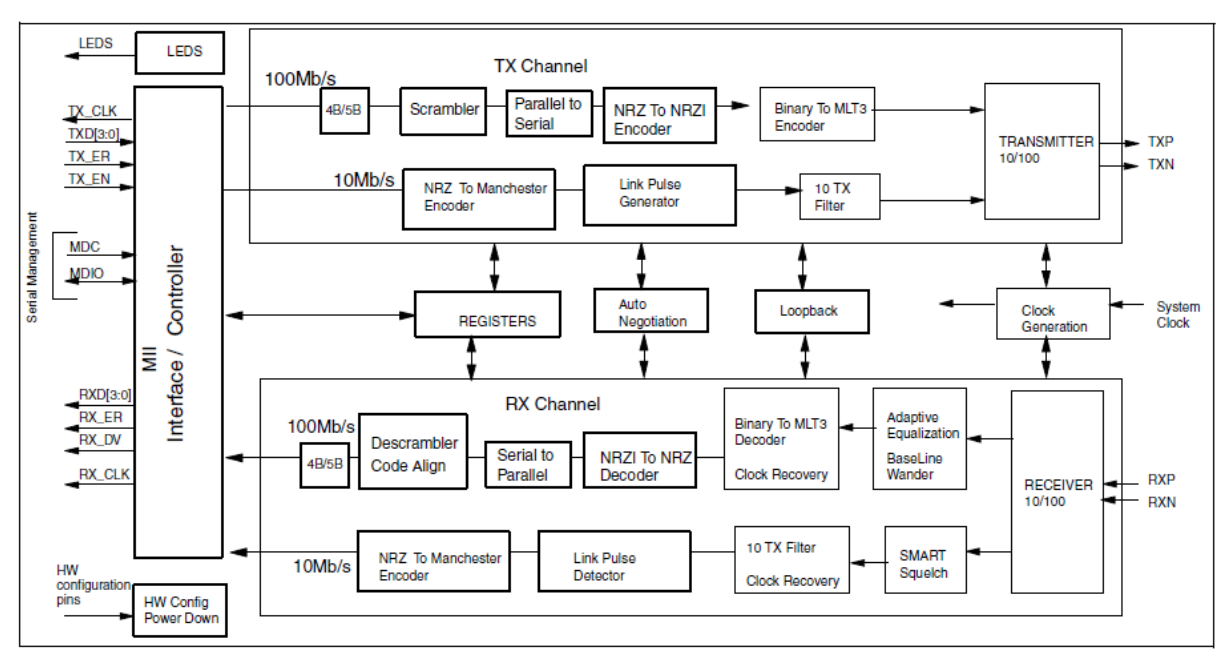

**Obrázek 4.8 Ethernet transceiver STE100P [20]** 

#### **Cesta signálu ve specifikaci IEEE 802.3u**

Tento řetězec může dosahovat rychlosti až 100 Mbit/s a je na vysílací straně a v inverzní podobě na přijímací straně. Tento řetězec obsahuje bloky 4B/5B, scrambler, parallel to serial, NRZ to NRZI encoder a Binary to MLT3 encoder.

 Blok 4B/5B přiřazuje každé čtveřici bitů pětici bitů tak, aby kombinace obsahovala minimálně dvě 1.

 Blok scrambler vytváří z toku dat pseudonáhodnou posloupnost. Toto scramblování zabraňuje vzniku velkých úrovní signálů a zlepšení elektromagnetické kompatibility.

Blok parallel to serial převádí paralelní data na sériová

 Blok NRZ to NRZI převádí data z NRZ na NRZI. Princip NRZI je, že pokud následující bit je 1 změní se stav a pokud je 0, zůstane stav nezměněn.

 Blok binary to MLT3 encoder stlačuje spektrum signálu více do spodní části z důvodu elektromagnetické kompatibility. Princip je takový, že pokud bit je 1, stav se mění podle cyklu 1- 0 - -1 - 0 - 1 - 0 a pokud je bit 0, stav se nemění.

#### **Cesta signálu ve specifikaci IEEE 802.3i**

Tento řetězec dosahuje rychlosti 10 Mbit/s a je mnohem jednoduší než předchozí. Tento řetězec obsahuje blok NRZ to Manchester encoder, který převádí data z NRZ do kódu Manchester. Princip kódování Manchester je takový, pokud je bit 0, na výstupu bude stav 10 a pokud je stav 1, na výstupu máme stav 01. Přechod z 0 na 1 se děje uprostřed periody původního signálu.

 Druhý blok je Link pulse generátor a tento blok generuje pulsy pro funkci autonegotation

### **Výstupní obvod Ethernet transceiveru**

Na obrázku 4.9 je uveden výstupní obvod Ethernet transceiveru. Z obrázku je vidět, že obvod má přijímací část a vysílací část a obě tyto části končí v konektoru RJ45.

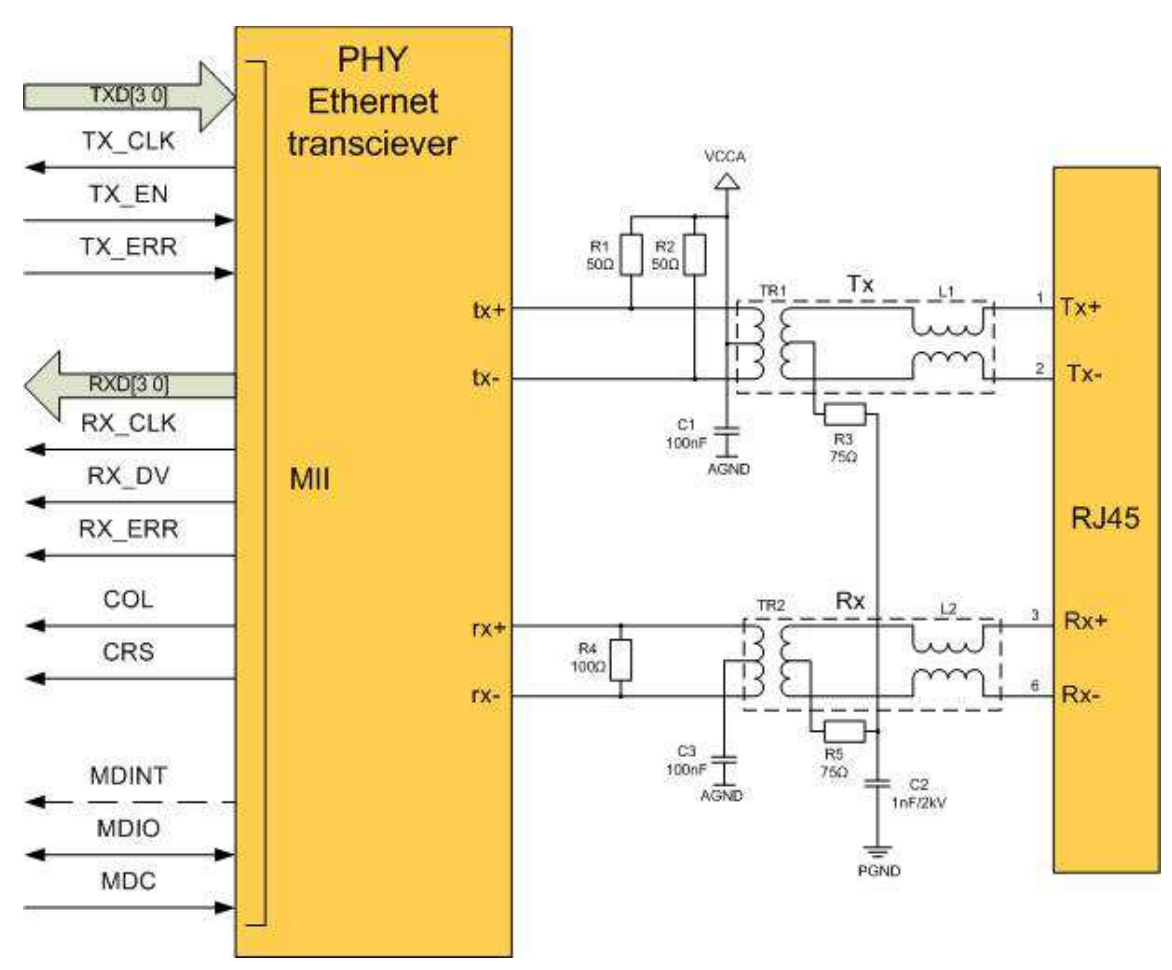

**Obrázek 4.9 Výstupní obvod Ethernet transceiveru [9]**

# **Vysílací obvod**

 Vysílaná data jsou generována transceiverem na pinech tx+ a tx- a jsou přivedena k budícímu transformátoru TR1 s převodem 1:1. Transformátor má vyvedený střed, který je

napájen napětím VCCA. Z toho vyplívá, že budící proud protéká přes polovinu vinutí do odpovídajícího vstupu. Sekundární vinutí transformátu je připojeno přes tlumivku na konektor RJ45. Tlumivka a transformátor mají společný magnetický obvod a tlumivka je zapojena tak, aby kompenzovala souhlasnou složku rušícího napětí. Odpory R1 a R2 slouží k impedančnímu přizpůsobení linky. Odpor R3 a kondenzátor C1 opět potlačuje souhlasné rušivé napětí.

### **Přijímací obvod**

Přijímací obvod je principiálně stejný jako vysílací, ale signál je veden směrem od konektoru RJ45 do transceiveru. Tlumivka zde opět potlačuje souhlasné rušivé napětí. Transformátor TR2 nemá nyní napájen střed, protože piny rx+ a rx- jsou vstupní a obsahují komparační obvody. I zde je linka impedančně přizpůsobena. O impedanční přizpůsobení se stará odpor R4.

#### **Přenosové medium**

K propojení dvou stanic se používají dva druhy kabelů. První typ je přímý kabel. Tento kabel se používá k propojení koncové stanice se směrovačem. Druhý typ kabelu je křížený kabel. Ten se využívá k propojení dvou koncových stanic. Nejčastější typy kabelů, které používáme, jsou UTP a STP. Oba typy mají charakteristickou impedanci 100 Ω a maximální vzdálenost mezi jednotlivými uzly může být 100 metrů. Konektory, které se používají pro tyto kabely, jsou RJ45 a jsou zobrazeny na obrázku 4.10

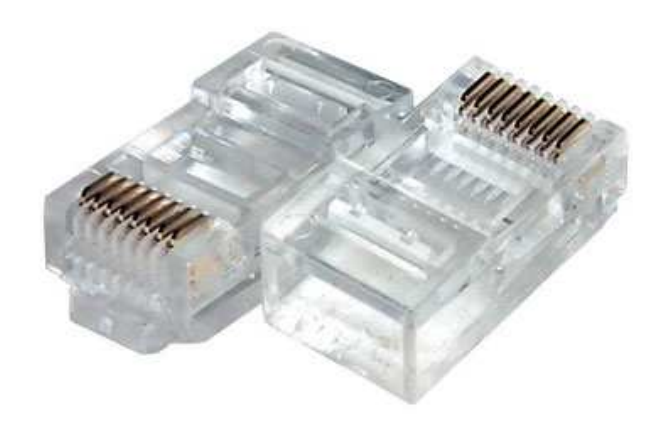

**Obrázek 4.10 Konektor RJ45** 

# **4.5 Protokoly vyšších vrstev**

## **4.5.1 Síťová vrstva**

Síťová vrstva má za úkol logické adresování síťových uzlů a zajišťuje přenos mezi nimi. Dále umožňuje komunikaci mezi jednotlivými uzly sítě, které nejsou přímo propojeny. Proces, který vyhledá nejvhodnější cestu, se nazývá routing (směrování) a pro tento účel bylo vyvinuto několik protokolů.

- $\triangleright$  Protokol intersítě (IP)
- $\triangleright$  Protokol mapování adres (ARP)
- Protokol řídících hlášení (ICMP)
- $\triangleright$  Protokol správy skupin (IGMP)
- Směrovací protokoly OSPF, IGRP a RIP

# **4.5.2 Transportní vrstva**

Transportní vrstva modelu OSI zajišťuje segmentaci toku dat do bloků a poskytuje efektivní přenosové služby. Tato vrstva přidává dále informace, které slouží k opětovnému složení datové zprávy na straně příjemce. Rozhraní mezi transportní a aplikační vrstvou se označuje číslem portu. Čísla portů mohou být v rozsahu mezi 0 až 65535. V transportní vrstvě se využívají dva protokoly

- **User datagram protokol (UDP)** transportní služba bez spojení
- **Transmission control protokol (TCP)** transportní služba se spojením a řízením koncového spojení

# **4.5.3 Aplikační vrstva**

V Ethernetu nejsou využívání služby Relační a Prezentační vrstvy a proto je lze považovat za transparentní. Aplikační vrstva zprostředkovává přístup ke komunikačním systémům a v této vrstvě se používají tyto protokoly HTTP, FTP, SMTP, POP3, DHCP, NTS a mnoho dalších.

Složení celého Ethernetu je na obrázku 4.6

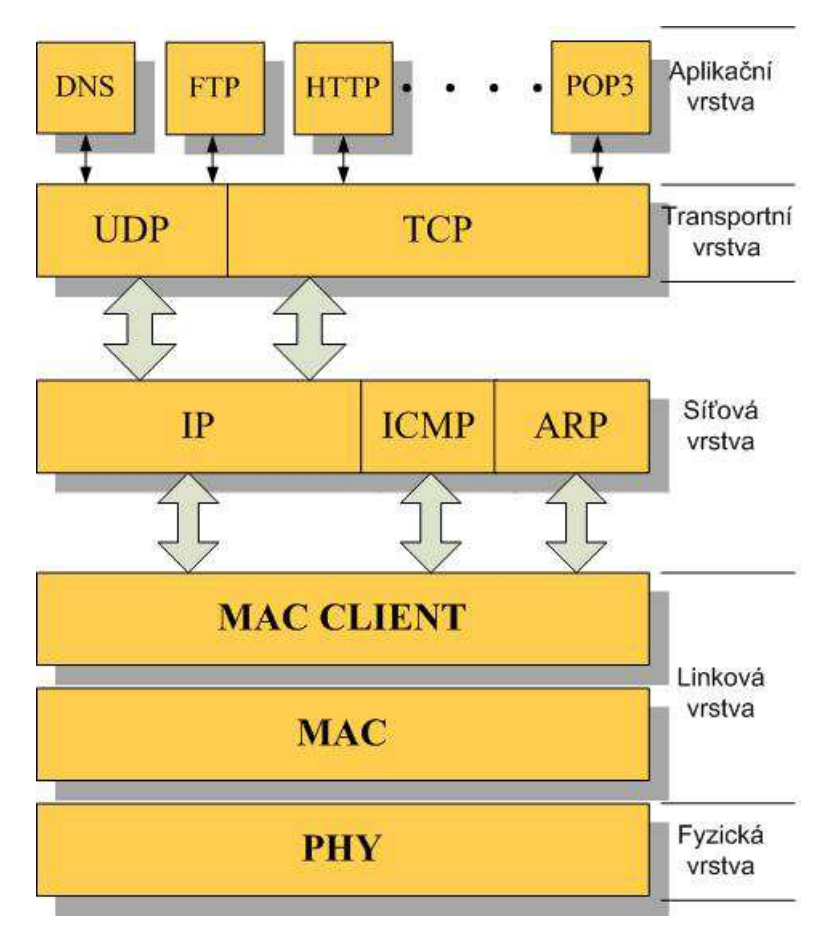

**Obrázek 4.6 Návaznost protokolových vrstev Ethernetu [9]** 

# **5 Základní vlastnosti mikrokontroléru**

STM32F105xx a STM32f107xx procesory obsahují vysoce výkonné Cortex™-M3 32bit RISC jádro pracuje na frekvenci 72 MHz. Tento procesor má vysokorychlostní vestavěnou paměť flash až 256 kB a SRAM 64 kB a rozsáhlý počet vstupů a výstupů a periferií je připojen ke dvěma APB sběrnicím. Tyto vlastnosti dělají tyto procesory vhodné pro širokou škálu aplikací, jako jsou motorové pohony a ovládání aplikace, průmyslové aplikace, PLC, měniče, tiskárny, skenery a domácí audio zařízení.

## **Základní vlastnosti mikrokontroléru STM32F105RB**

- Jádro: ARM 32-bit Cortex™-M3 CPU, maximální frekvence 73 MHz
- Flash paměť 64 až 256 KB.
- Operační paměť SRAM 64 KB
- Napájení od 2 do 3,6 V
- Krystal 3 25 MHz, interní oscilátor RC 8MHz, interní RC s kalibrací 40 kHz
- Při poklesu napájení jsou zálohovány registry baterií
- 2 x 12 bitový A/D převodník (16 kanálů) s převodem 1 µS a s rozsahem 0 až 3,6 V
- 2 x 12 bitový D/A převodník
- 12 DMA kanálů
- 80 I/O portů, 5 V tolerance
- JTAG rozhraní, sériová linka
- Až 4 16 bitové časovače, 1 x 16 bitový čítač pro řízení motoru
- 2 x časovače watchdog.
- Až 14 komunikačních rozhraní
	- $\geq 2 \times I^2C$
	- $>$  5 x USART s IRDA, LIN, ISO7816
	- $>$  3 x SPI (18 Mbit)
	- $\geq 2$  x CAN 2.0B
	- $\triangleright$  USB 2.0
	- $\geq 10/100$  Etherntet MAC s DMA MII/RMII

# **6 Návrh obvodového zapojení**

V této kapitole budou popsány jednotlivé bloky převodníku ETHERNET-CAN, jeho obvodového zapojení a nastavení.

# **6.1 Napájení**

Napájení přivedeme na konektor X1 a můžeme přivést stejnosměrné napětí od 9 do 18V. Signalizace zapnutého napájení je provedena zelenou led diodou POWER\_ON.

#### **Popis zapojení:**

Prve se podíváme na napájení přes konektor X1. Hned za konektorem je daná dioda D1, která slouží proti přepólování vstupního napětí. Za diodou je umístěna vratná pojistka F1. Tato pojistka je na proud 1 A. Proti přepěťovým špičkám zde máme varistor R1 a transil D2. Pro filtraci napětí máme zde 2 kondenzátory (keramický C25 o kapacitě 100nF a tantal C26 o kapacitě 10 uF). Po filtraci napětí následuje DC/DC měnič TEN 5-1211. Tento DC/DC měnič má vstupní napětí od 9 do 18 V a výstupní napětí má 5 V. Tento měnič je opatřen bezpečnostními kondenzátory C29 a C30 o kapacitě 100 nF a pro napětí 2 kV. Na výstupu měniče máme dva kondenzátory. Tantalový C27 o kapacitě 10 uF a keramický C28 o kapacitě 100 nF. Za těmito kondenzátory je umístěna led dioda, která signalizuje zapnuté napájení.

Pro napájení mikrokontroléru a dalších obvodů, které potřebují napětí 3,3 V, je zde použit LDO stabilizátor typu LM1117DT-3,3. Tento stabilizátor je napájen 5 V a je opatřen filtračními kondenzátory C31, C32 a C33 o kapacitě 10 uF a 100 nF.

Schéma zapojení napájení je zobrazeno na obrázku 6.1

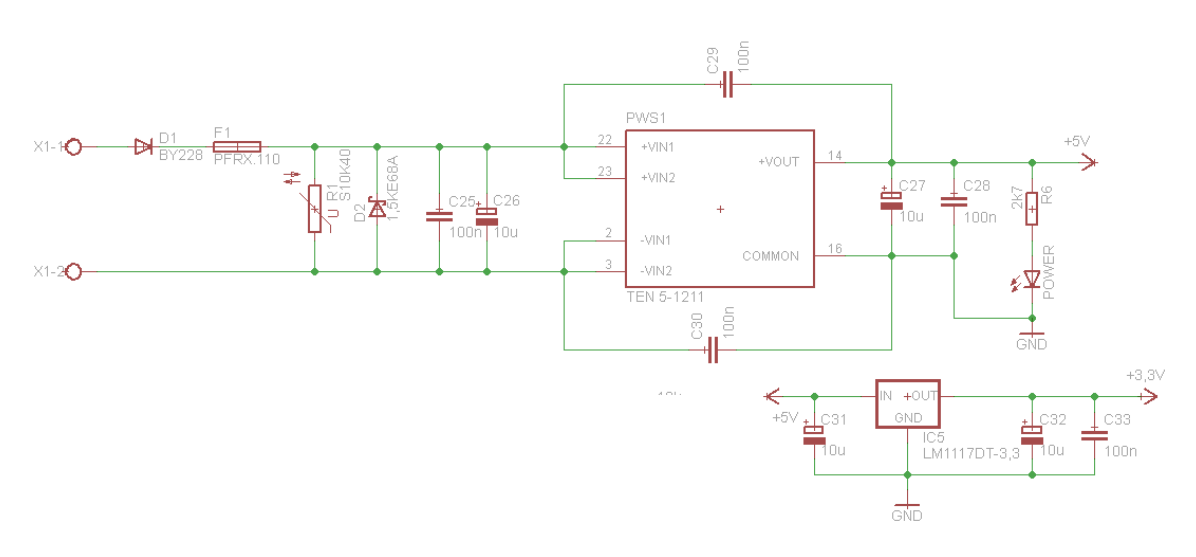

**Obrázek 6.1 Schéma zapojení napájení** 

#### **6.2 Mikrokontrolér**

Na obrázku 6.2 je zobrazeno schéma zapojení okolí mikrokontroléru. Zde jsou zakresleny a popsány jednotlivé části obvodů mikrokontroléru.

### **Napájení**

Procesor je napájen napětím 3,3 V. Toto napětí je přivedeno na piny 13, 19, 32, 48, 64 a zem je připojena na piny 12, 18, 31, 47, 64. Na každý tento vstup je připojen kondenzátor o kapacitě 100 nF. Dále má procesor piny Vbatt, ke kterému je připojena baterie. Tato baterie složí jako záložní zdroj, když dojde k výpadku napájení.

## **Reset**

Dále má procesor vstup resetu. Na vstup resetu (NRST) je připojeno tlačítko a kondenzátor C36 o kapacitě 100nF. Tento kondenzátor zde slouží pro odstranění zákmitů. Dále je signál veden na Ethernet transceiver STE100p a R-Link.

# **Krystaly**

Na mikrokontroléru jsou připojeny dva krystaly. První je Q2 o hodnotě 25 MHz. Tento je připojen na piny 5 a 6 a slouží jako hlavní hodiny pro celý procesor. Druhý krystal Q3 o hodnotě 32 kHz je připojen na pin 3 a 4

# **JTAG**

Na programování procesoru v desce jsem si zvolil JTAG programátor R-Link. Pro tento programátor je na desce konektor o 20 pinech. V tabulce 6.1 je uvedeno zapojení jednotlivých pinů.

| Pin            | Signál        | Pin | Signál          |
|----------------|---------------|-----|-----------------|
| $\mathbf{1}$   | 3,3V          | 11  |                 |
| 2              | 3,3V          | 12  | <b>GND</b>      |
| $\overline{3}$ | <b>NJTRST</b> | 13  | <b>JTDO</b>     |
| $\overline{4}$ | <b>GND</b>    | 14  | <b>GND</b>      |
| 5              | <b>JTDI</b>   | 15  | <b>RESET_IN</b> |
| 6              | <b>GND</b>    | 16  | <b>GND</b>      |
| $\overline{7}$ | <b>JTMS</b>   | 17  |                 |
| 8              | <b>GND</b>    | 18  | <b>GND</b>      |
| 9              | <b>JTCK</b>   | 19  |                 |
| 10             | <b>GND</b>    | 20  | <b>GND</b>      |

**Tabulka 6.1 Zapojení konektoru R-Link** 

#### **Tamper**

Vstup tamper je na pinu dva a tento vstup je připojen na propojku. Touto propojkou určujeme, zda bude na vstupu tamper logická 1, nebo logická 0.

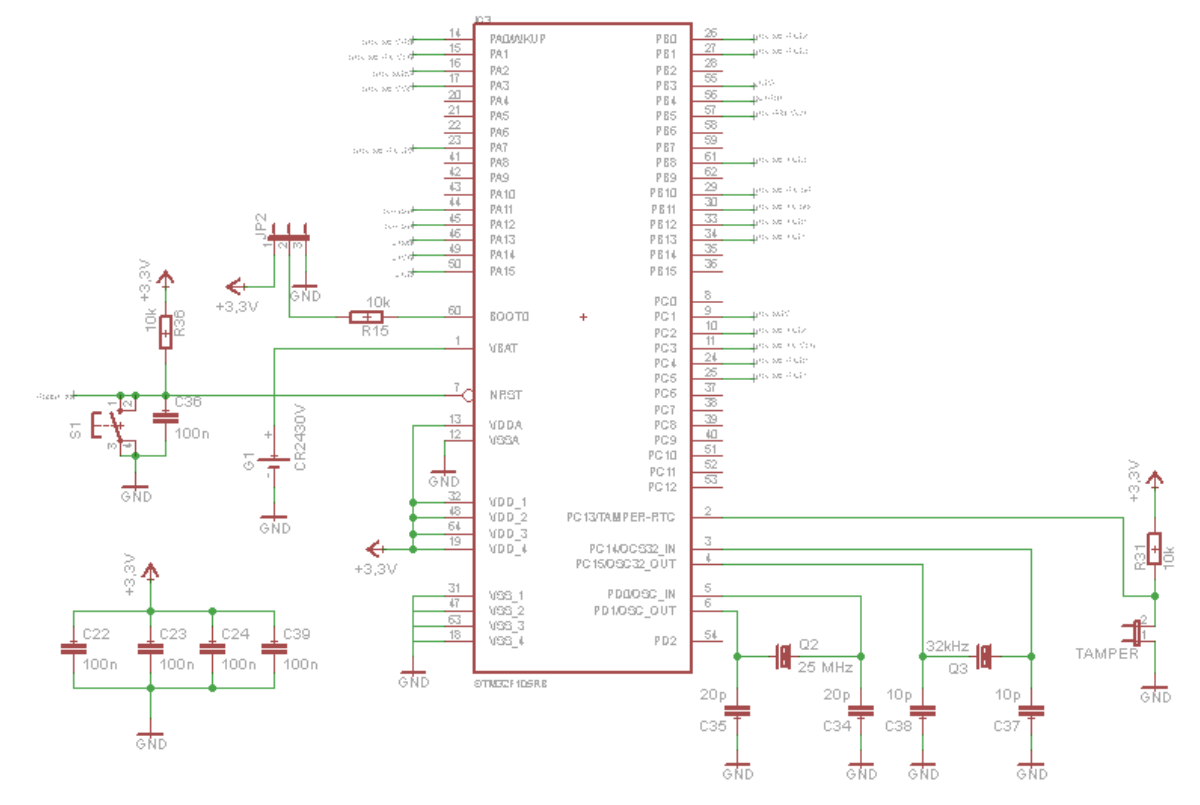

**Obrázek 6.2 Schéma zapojení okolí mikrokontroléru** 

### **6.3 CAN**

Pro napájení transceiveru je použit DC/DC měnič TMV0505. Dále je zde obvod pro galvanické oddělení pomocí izolátoru IC1. Tento izolátor zároveň upravuje napěťové úrovně z 3,3 V logiky procesoru na 5 V logiku CAN transceiveru. Tento transceiver má nastavitelnou strmost hran. Tato strmost se nechá nastavit pomocí odporu, který bychom připojily na pin STB na transceiveru a na zem. Vedení je možno zakončit odporem R2 o velikosti 120 Ω pomocí propojky JP1. Proti přetížení sběrnice jsou v obvodu transily. Pro připojení kabelu nám slouží konektor cannon 9.

Připojení sběrnice CAN k procesoru je za pomoci dvou signálů. První je CAN\_RxD, který je připojen na pin 44 a druhý CAN\_TxD je připojen na pin 45. Zapojení CAN transceiveru je na obrázku 6.3

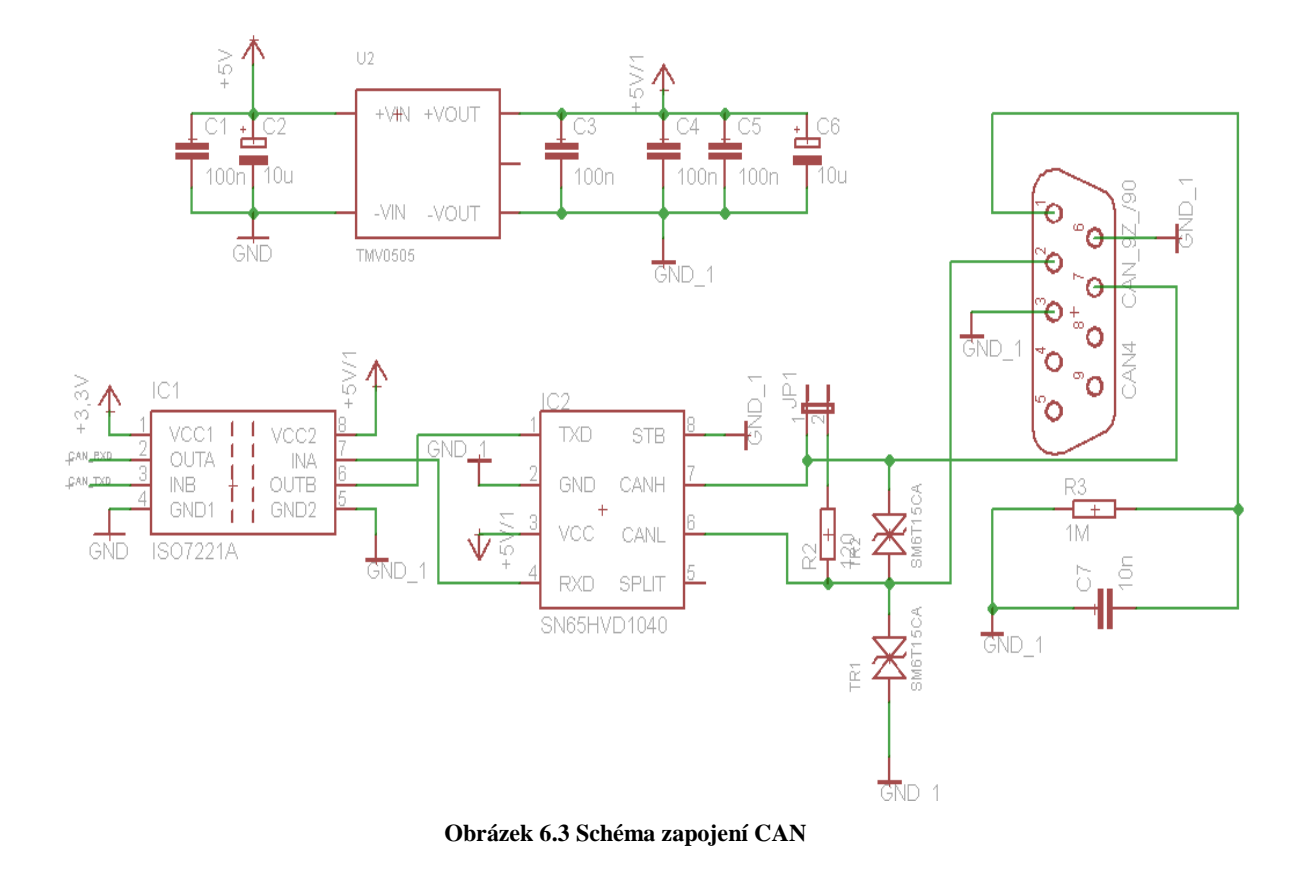

### **6.4 Ethernet**

Pro zapojení Ethernetu jsem použil transceiver STE100P. Tento obvod je napájen napětím 3,3 V a má rozdělenou digitální a analogovou část. Digitální část je napájena přímo napětím 3,3 V a analogová je napájena přes cívku L1. Dále je přes cívku L2 napájen střed transformátoru. Jako zdroj hodinového signálu nám zde slouží krystal Q1 na frekvenci 25 MHz. U tohoto transceiveru máme možnost volit rychlost přenosu dat 100 Mbit/s nebo 10 Mbit/s a nebo zvolit funkci auto-negotitation. K tomuto nastavení slouží propojky JP3 a JP4. Tento transceiver obsahuje MII rozhraní, vstupní signály na sběrnici a signály pro nastavení vnitřních registrů. Popis jednotlivých signálů tohoto Ethernet transceiveru, je uveden v následující tabulce.

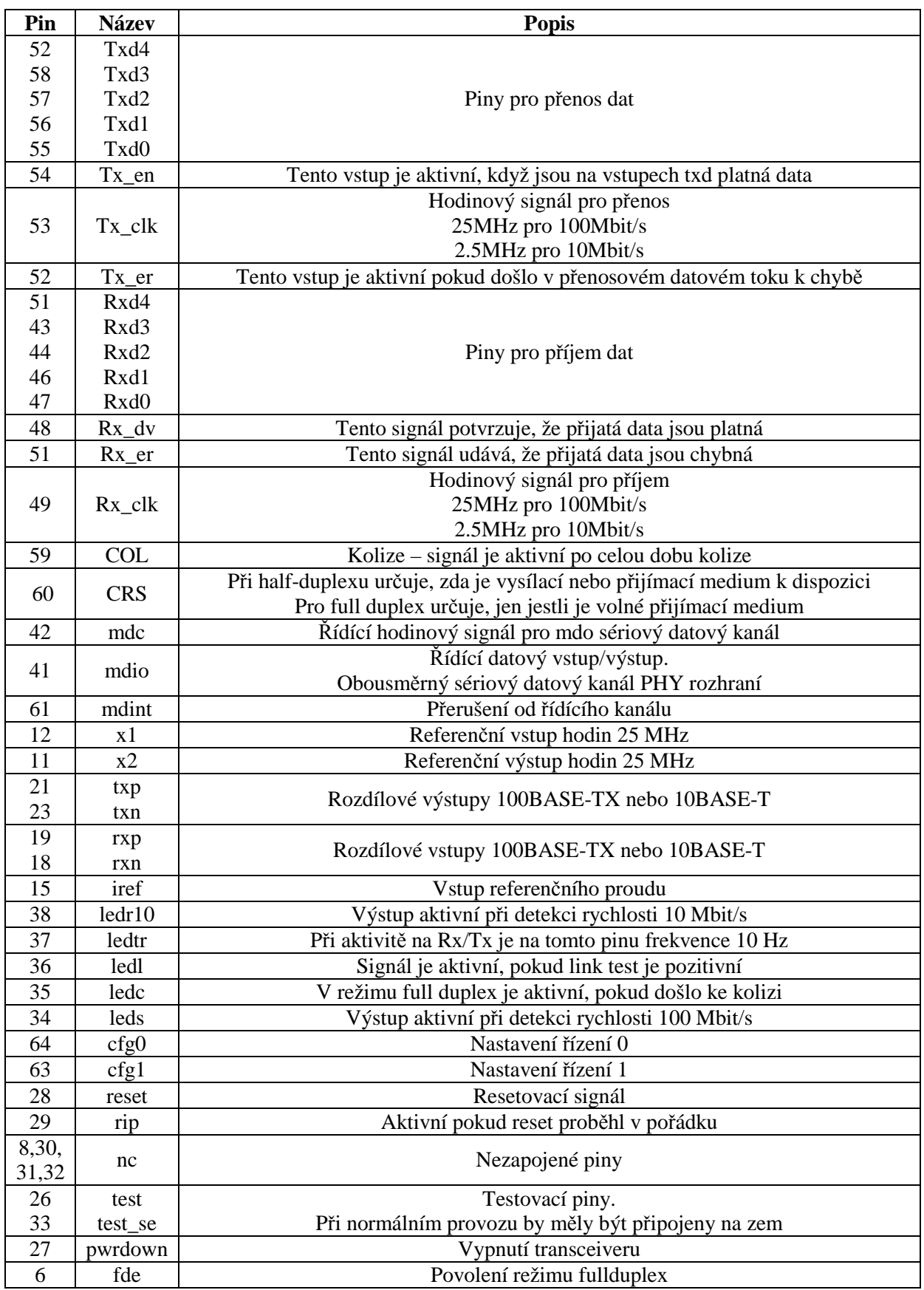

#### **Tabulka 6.2 funkce jednotlivých pinů ethernet transceiveru**

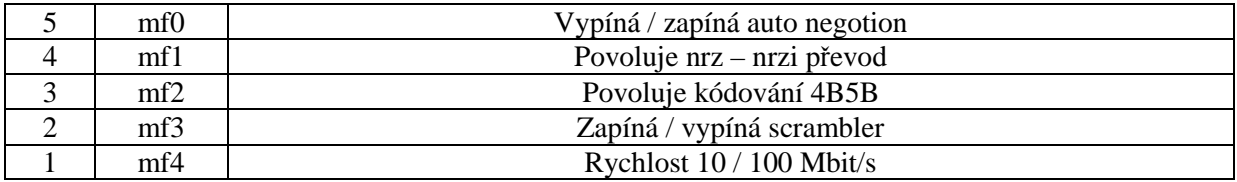

# **Popis zapojení Ethernetu**

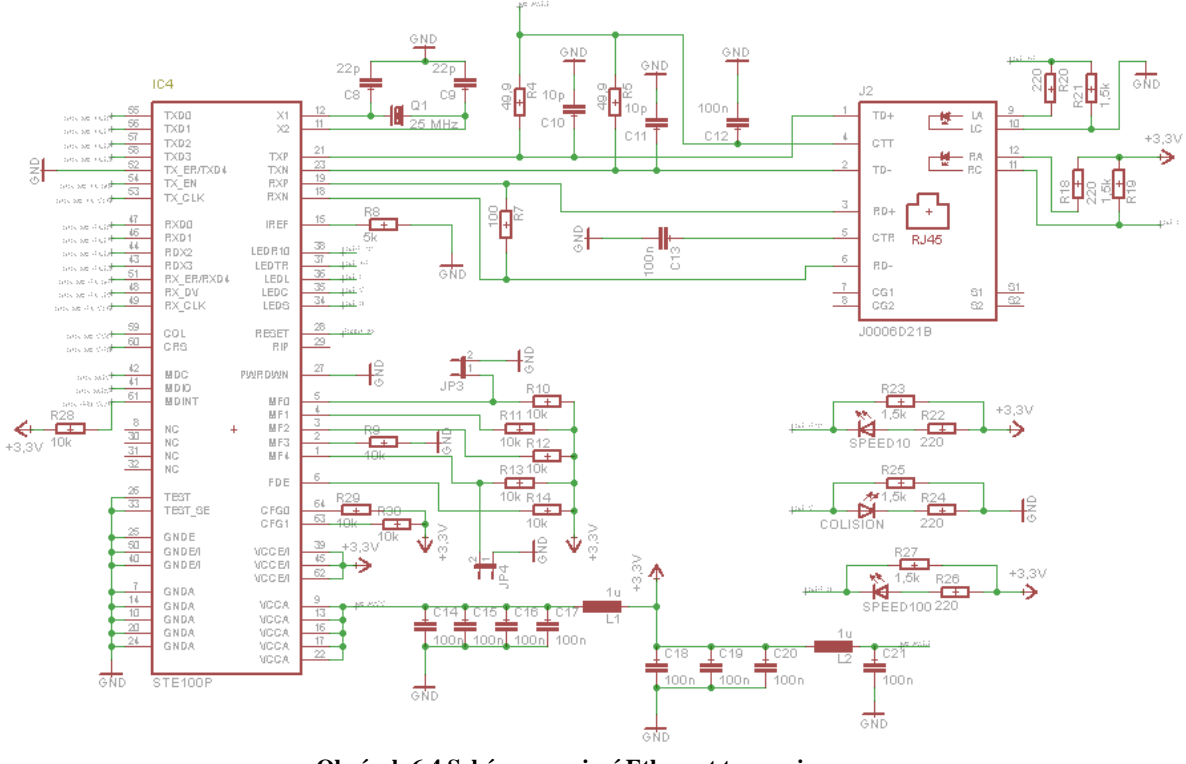

**Obrázek 6.4 Schéma zapojení Ethernet transceiveru** 

Na předchozím obrázku můžeme vidět schéma zapojení Ethernetu. Jako zdroj hodinového signálu je zde krystal Q1 o frekvenci 25 MHz. Dále můžeme propojkou JP3 zvolit jestli zapneme, nebo vypneme auto-negotiation a propojkou JP4 volíme rychlost 10 Mbit/s, nebo 100 Mbit/s. Signály Rx a Tx jsou přímo přivedené na výstupní konektor. Dále je na schématu vidět zapojení LED diod, které informují o stavu sběrnice. Připojení Ethernet transceiveru na procesor je v následující tabulce.

| Brána                       | Signál         |  |
|-----------------------------|----------------|--|
| procesoru                   |                |  |
| <b>PB12</b>                 | MII TXD0       |  |
| <b>PB13</b>                 | MII TXD1       |  |
| PC <sub>2</sub>             | MII TXD2       |  |
| PB <sub>8</sub>             | MII TXD3       |  |
| <b>PB11</b>                 | MII TX EN      |  |
| PC3                         | MII TX CLK     |  |
| PC4                         | MII RXD0       |  |
| PC <sub>5</sub>             | MII RXD1       |  |
| P <sub>B</sub> <sup>0</sup> | MII RXD2       |  |
| PB <sub>1</sub>             | MII RXD3       |  |
| <b>PB10</b>                 | MII RX ER/RXD4 |  |
| PA7                         | MII RX DV      |  |
| PA <sub>1</sub>             | MII RX CLK     |  |
| PA <sub>3</sub>             | MII COL        |  |
| PA <sub>0</sub>             | MII CRS        |  |
| PC1                         | ETH MDC        |  |
| PA <sub>2</sub>             | MDIO           |  |

**Tabulka 6.3 Zapojení Ethernet transceiveru na procesor**

## **Vnitřní zapojení konektoru RJ45 RJ45**

Konektor RJ45 jsem použil J0006D21BNL. Jedná se konektor s oddělovacím transformátorem a dvěma signaliza čníma led diodami.

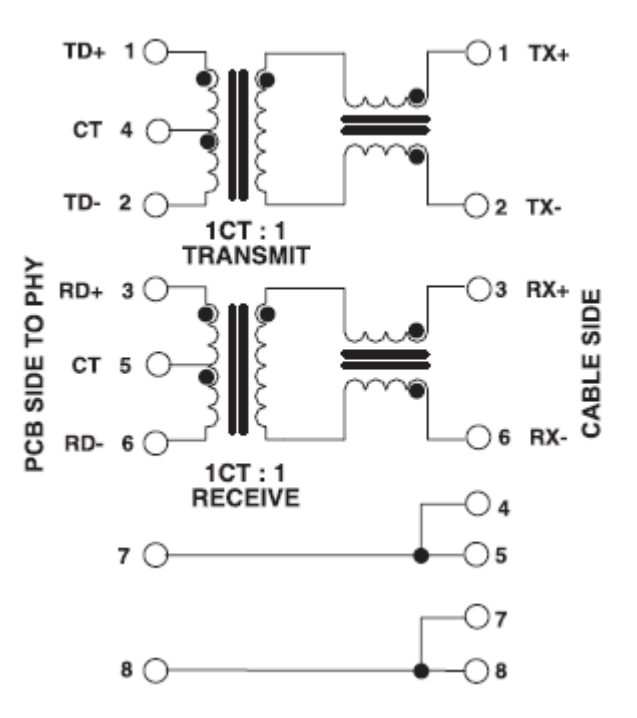

**Obrázek 6.5 Konektor RJ45 Vnitřní zapojení [16]** 

# **7 Návrh plošného spoje**

Při návrhu DPS elektronických zařízení se musí sledovat několik základních aspektů. Samozřejmě se předpokládá, že zařízení bude bezpečné a spolehlivé. Dalším důležitým aspektem je i estetická stránka návrhu a v dnešní době je navíc důležité zohlednit důležitý aspekt EMC.

# **7.1 Základní pravidla pro návrh DPS v souladu s EMC**

Základním požadavkem EMC je snížení vyzařování ze zařízení. Jelikož velikost vyzařování závisí hlavně na velikosti proudu, kmitočtu a ploše proudové smyčky patří mezi základní návrhová pravidla tyto vlastnosti.

- 1. Minimalizace hodnot proudu volíme vhodné typy součástek, impedanční přizpůsobení a co nejmenší počet synchronně řízených obvodů
- 2. Minimalizace kmitočtového spektra vyhnout se používání zbytečně rychlých součástek a nepoužívat zbytečně rychlou datovou komunikaci. Při návrhu je také vhodné filtrování a blokování napájení.
- 3. Minimalizace ploch proudových smyček nutno vhodně rozmístit součástky na DPS, správně blokovat jejich napájení, vhodně vést spoje zemnění, vhodná konfigurace napájení I/O. Využívat řazení vrstev u vícevrstvých plošných spojů a použít ochranné paralelní spoje.
- 4. Filtrace I/O filtraci použít pro ochranu I/O před ESD a přechodovými jevy, zamezí vyzařování do vedení.
- 5. Hodinové signály co nejkratší Hodinový signál by měl být veden jako první, nebo druhý hned po napájení.
- 6. Vedení sběrnic sběrnice by měly být co nejkratší a vodiče sběrnice by měly mít stejnou délku.
- 7. Maximalizace zemnící plochy dbát na to, aby rozlitá měď byla i pod součástkami a vývody konektorů. Nejlépe je použít celou jednu zemnící vrstvu.

# **7.2 Realizace plošného spoje**

Převodník Ethernet-CAN je realizován na 4 vrstvé desce, z důvodu vyšších kmitočtů. Signálové cesty jsou vedeny pouze na vrstvě první TOP (obr. 7.1) a čtvrté BOTTOM (obr. 7.2). Vrstva dvě a tři slouží pouze pro rozvod napájení. 3,3 V je vedeno ve třetí vrstvě (obr. 7.3) a GND je realizováno ve vrstvě druhé (obr. 7.4). Dále je zde ještě napájení pro DC/DC měnič. Toto napájení je realizované na vrstv ě BOTTOM. Na obrázcích 4.2 a 4.3 je také vid ět izolační mezera, která odd ěluje jednotlivé potenciály. Rozmístě ní součástek na desce plošného spoje je zobrazeno na obrázku 4.5 (BOTTOM) a 4.6 (TOP).

Při návrhu plošného spoje byly respektovány obecná pravidla pro EMC, tvary jednotlivých cest signálu a rozložení sou částek na DPS.

Plošný spoj jsem navrhoval v programu Eagle ve verzi 5.6. Některé součástky nebyly součástí standardní knihovny Eaglu a proto jsem je musel dokreslit ručně. Soubory těchto knihoven jsou uložené na p řiloženém CD.

Data pro výrobu DPS, které byly z programu generovány, jsou ve formátu gerber RS274.

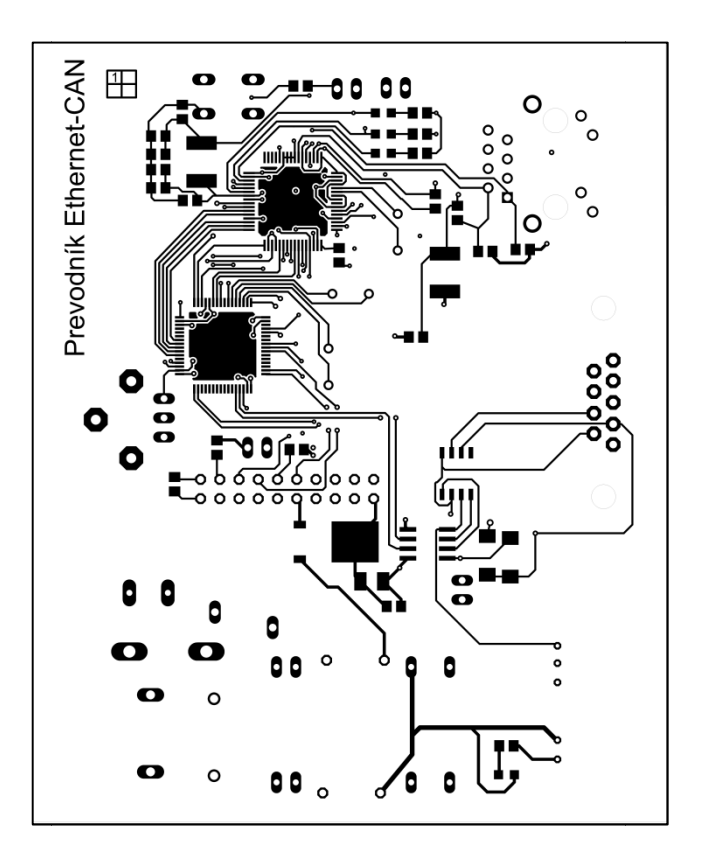

**Obrázek 7.1 Vrstva TOP** 

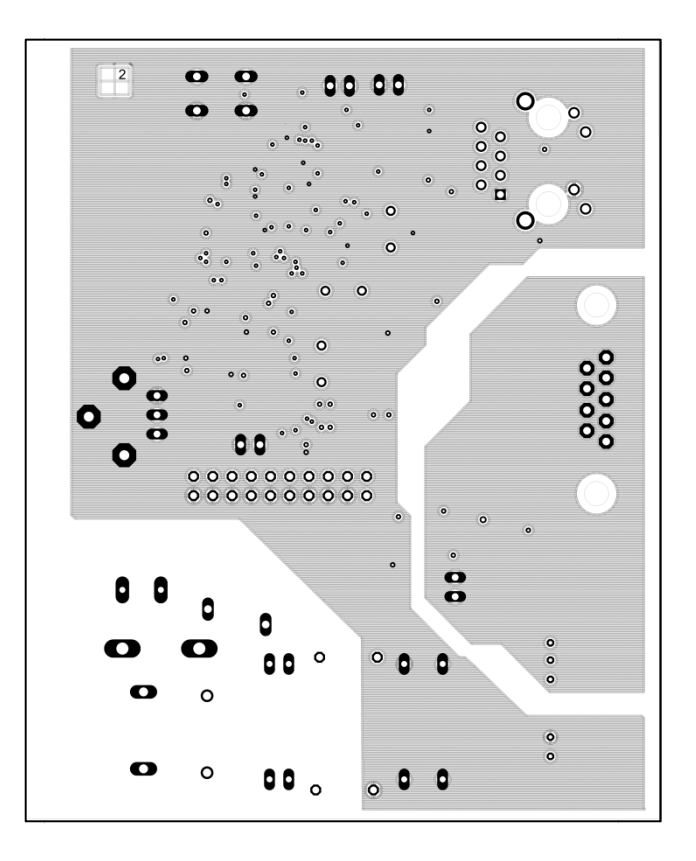

**Obrázek 7.2 Vrstva GND** 

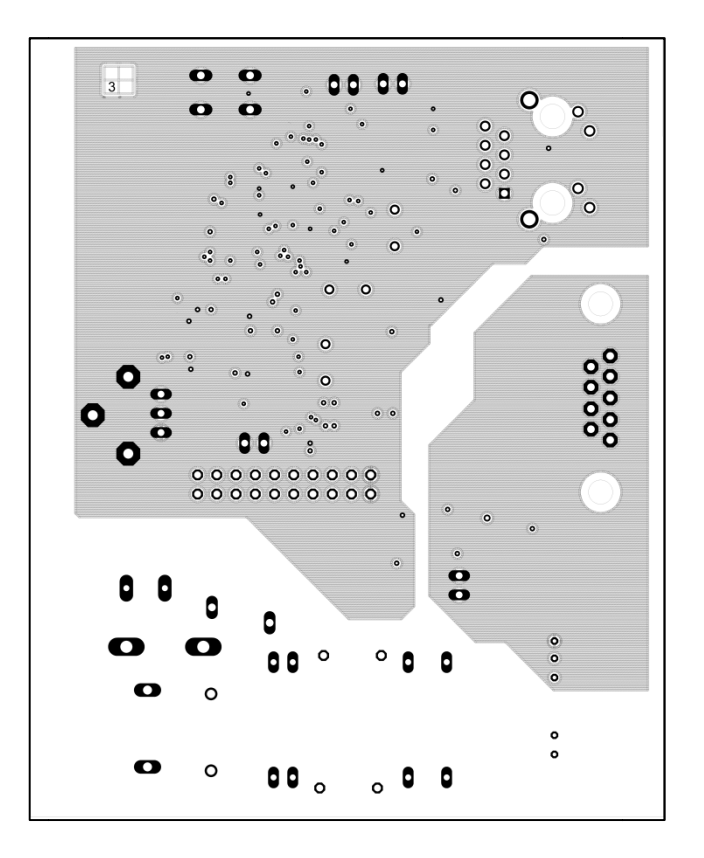

**Obrázek 7.3 Vrstva 3,3V** 

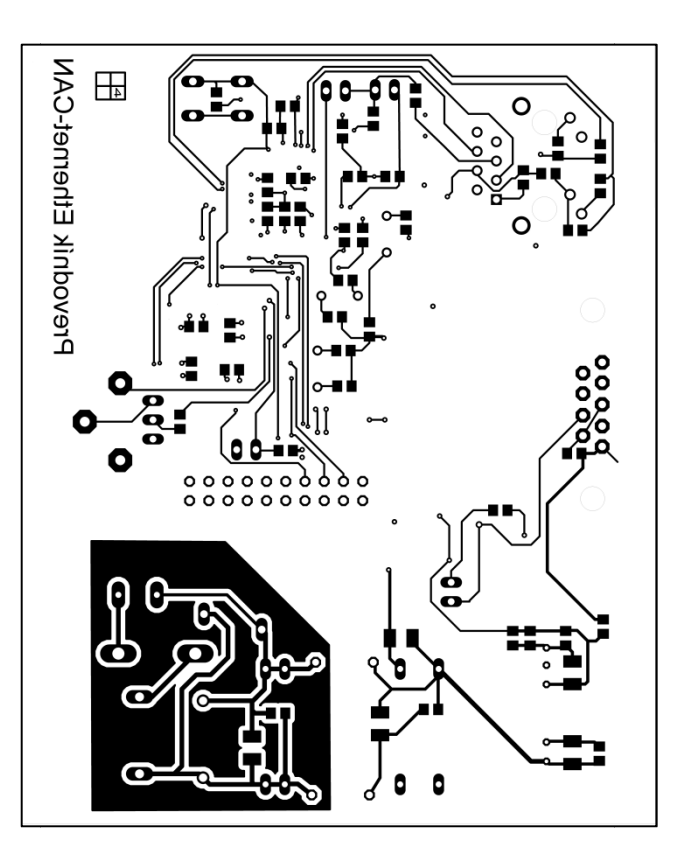

**Obrázek 7.4 Vrstva BOTTOM** 

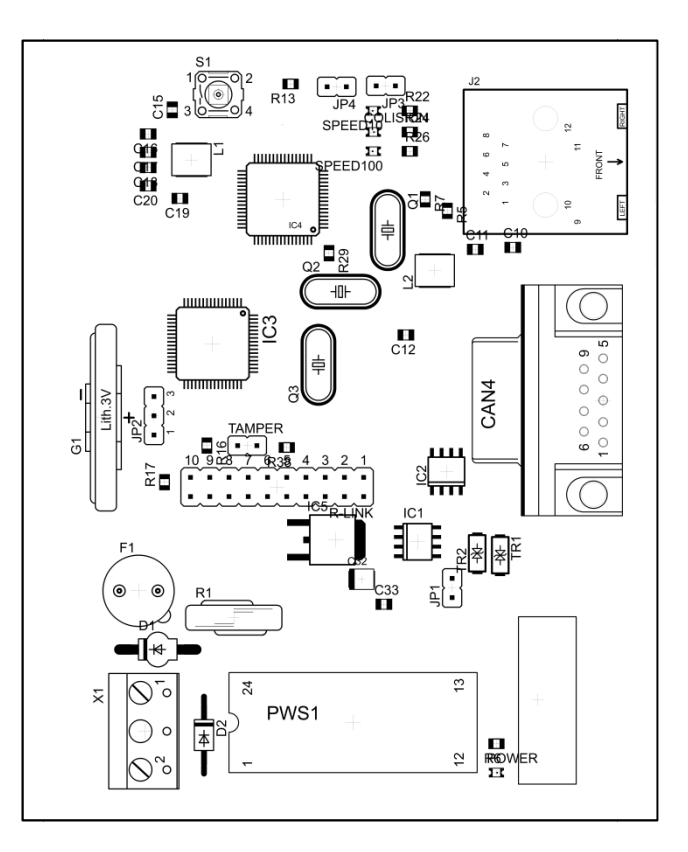

**Obrázek 7.5 Rozmístění součástek na straně TOP** 

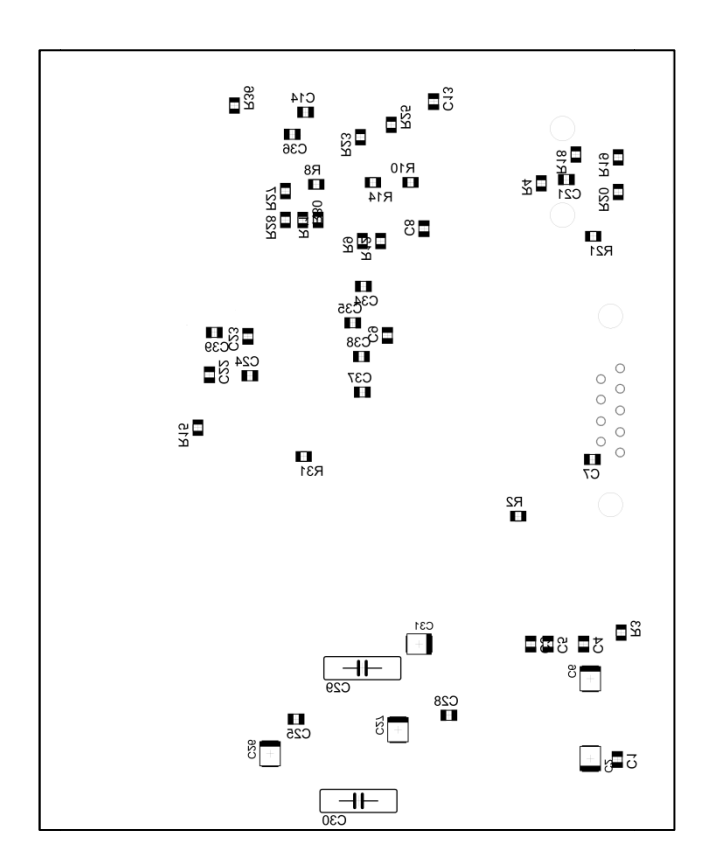

**Obrázek 7.6 Rozmístění součástek na straně BOTTOM**

# **7.3 Seznam použitý eznam použitých součástek**

| <b>Název</b>                      |                 |                          |              |
|-----------------------------------|-----------------|--------------------------|--------------|
|                                   | <b>Popis</b>    | Hodnota                  | pouzdro      |
| C1                                | Kondenzátor     | 100n                     | 0805         |
| C2                                | Kondenzátor     | 10u                      | $SMC_B$      |
| $C3-C5$                           | Kondenzátor     | 100n                     | 0805         |
| $C6-C7$                           | Kondenzátor     | 10u                      | SMC B        |
| $C8-C9$                           | Kondenzátor     | 22p                      | 0805         |
| C10-C11                           | Kondenzátor     | 10 <sub>p</sub>          | 0805         |
| C12-C25                           | Kondenzátor     | 100n                     | 0805         |
| C <sub>26</sub> -C <sub>27</sub>  | Kondenzátor     | 10u                      | $SMC_B$      |
| C28                               | Kondenzátor     | 100n                     | 0805         |
| C <sub>29</sub> -C <sub>30</sub>  | Kondenzátor     | 100n                     | C075-032X103 |
| C <sub>21</sub> -C <sub>320</sub> | Kondenzátor     | 10u                      | SMC B        |
| C <sub>33</sub>                   | Kondenzátor     | 100 <sub>n</sub>         | 0805         |
| C34-C35                           | Kondenzátor     | 20p                      | 0805         |
| C <sub>36</sub>                   | Kondenzátor     | 100n                     | 0805         |
| C37-C38                           | Kondenzátor     | 10 <sub>p</sub>          | 0805         |
| C <sub>39</sub>                   | Kondenzátor     | 100n                     | 0805         |
| CAN3-CAN4                         | Konektor cannon | $\overline{\phantom{a}}$ | Cannon 9     |

**Tabulka 7.1 Seznam součástek**

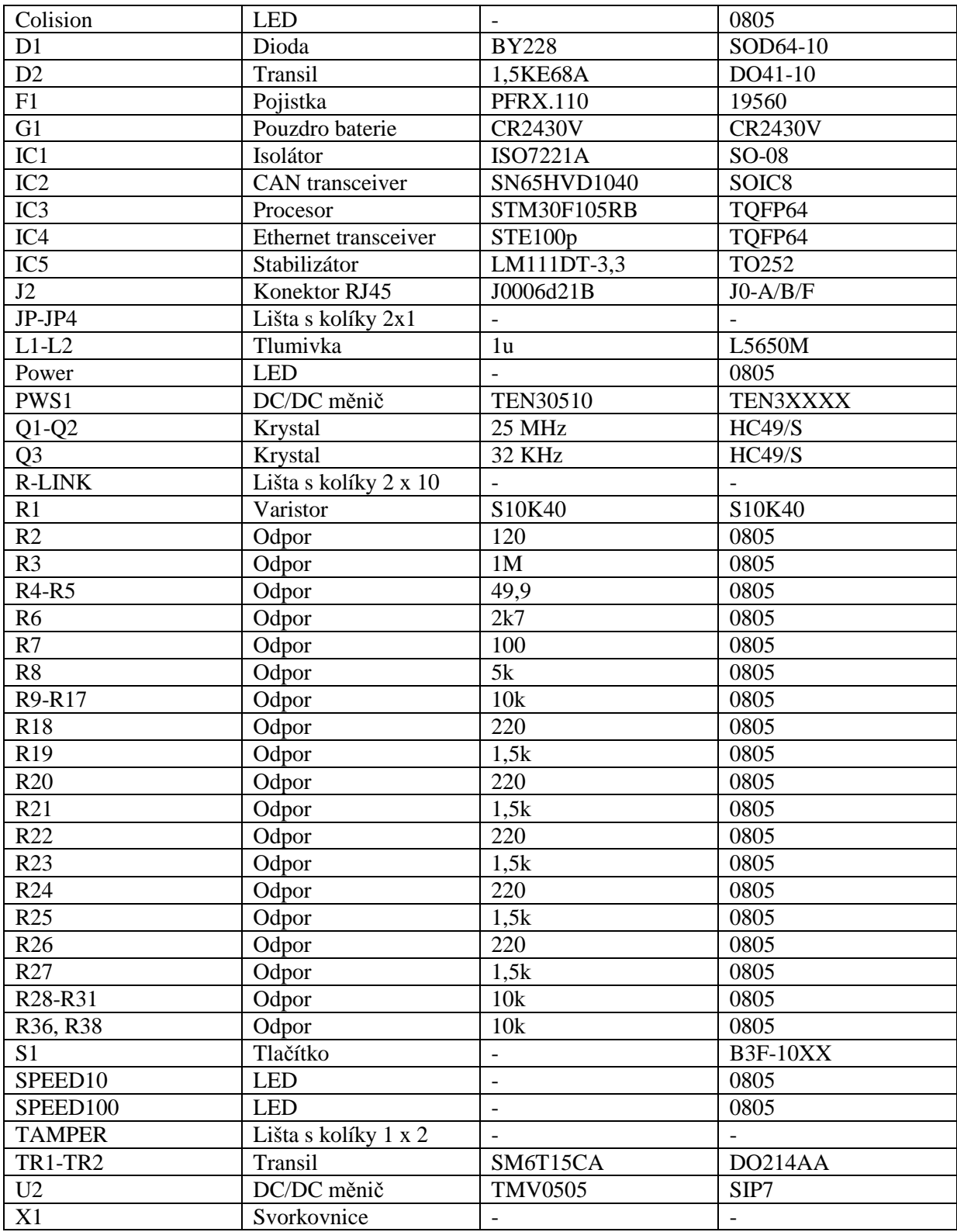

# **8 Softwarové řešení**

# **8.1 Inicializace obvodu**

Pro vytvoření softwaru jsem si vybral univerzální programovací prostředí společnosti Raisonance Ride 7. Toto prostředí nabízí možnost programovat mikrokontroléry rodiny ARM a osmibitové 8051 a STM8. Toto prostředí nabízí neomezený compilér s možností debugobání a je v podporované společností ST. Jedinou nevýhodou tohoto prostřední je použití pouze RLink programátoru.

 Základ programu tvoří referenční knihovny od ST microcontrolers dostupné na [24]. Tyto knihovny obsahují základní datové struktury, funkce a makra pro ovládání jednotlivých periferií mikrokontroléru. Při použití těchto knihoven není nutno znát podrobně jednotlivé registry mikrokontroléru. Výčet standardních knihoven je uveden v následující tabulce.

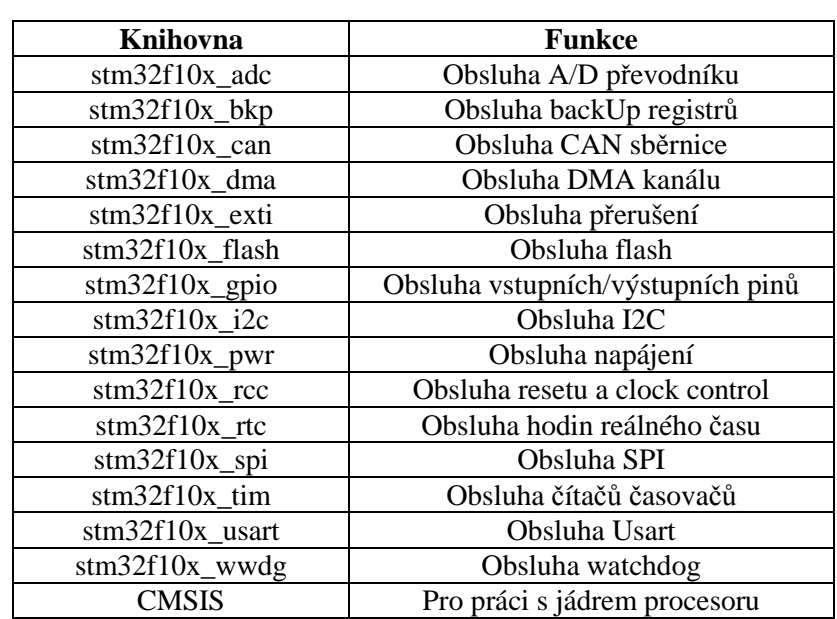

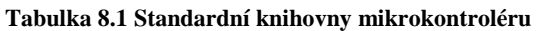

Po vytvoření nového projektu je potřeba vložit všechny potřebné knihovny. První knihovna, kterou budeme vkládat, je startup\_stm32f10x\_cl. Tento soubor je napsaný v assembléru a obsahuje počáteční nastavení stack pointru, vektoru přerušení, nastavení hodin a pamětí. Další knihovny, které je nutno vložit jsou core\_CM3, systém\_stm32f10x. Tyto knihovny jsou součástí CMSIS (Cortex Microcontroller Software Interface Standard) a umožňují práci s Cortex M3 jádrem. Po těchto knihovnách vložíme do projektu standardní knihovny pro ovládání periferií popřípadě další knihovny, které potřebuje pro náš projekt.

Jádra ARM jsou navrhována s ohledem na spotřebu. Z tohoto důvodu jsou po spuštění mikrokontroléru všechny periferie vypnuté. Proto musíme prve jednotlivé periférie povolit a přivést do nich hodinový signál.

V microkoltroléru jsou obsaženy dva externí oscilátory. První je rychlý oscilátor HSE o frekvenci 3 až 25 MHz a druhu pomaloběžný LSE o frekvenci 32,768 kHz, který je určen pro vnitřní jednotku reálného času. Dále je možno použít interní RC oscilátor o frekvenci pro HSI 8 MHz a pro LSI 40 kHz. Kmitočet HSE a HSI je poté ještě možno upravovat pomocí fázového závěsu a předděliček. Maximální hodnota, kterou můžeme pomocí těchto předděliček nastavit je 72 MHz.

### **8.2 Nastavení GPIO**

V referenčním manuálu [14] zjistíme, že procesor má tři sběrnice AHB, APB1 a APB2 a každá periferie je na jednu z těchto sběrnic zapojena. Nyní musíme vybrané periferie povolit a přivézt do nich hodinový signál. To provedeme zavolání funkce *RCC\_AHBPeriphClockCmd, RCC\_APB1PeriphClockCmd a RCC\_APB2PeriphClockCmd,* který mají v parametru adresu bitů zastoupené makrem. Nyní bude uveden příklad zdrojového kódu pro povolení a přivedení hodinového signálu do periferií. Tento uvedený kód není úplným nastavením hodin procesoru, ale pouze povolením přivedením hodin na periferie CAN a portu B a D.

```
RCC APB2PeriphClockCmd(RCC APB2Periph AFIO | RCC APB2Periph GPIOD |
RCC APB2Periph GPIOB, ENABLE);
RCC_APB1PeriphClockCmd(RCC_APB1Periph_CAN1 | RCC_APB1Periph_CAN2, ENABLE);
```
 Po přivedení hodin do jednotlivých bran je potřeba jednotlivé piny nastavit. Nejprve je nutné definovat rychlost, jakou bude pin pracovat a jeho parametry. Pro toto nastavení je připravena knihovna stm32f10x\_gpio. V této knihovně je připravena struktura *GPIO\_InitDef*, do které se zapíší parametry pinu. Zapsání do struktury se provede zavoláním funkce *GPIO\_Init(),* která má parametr adresu struktury a název portu. Pokud budeme potřebovat přemapovat piny, nesmíme zapomenout pustit hodiny do jednotky AFIO. Přemapování se provede příkazem *GPIO\_PinRemapConfig().* Nyní následuje ukázka kódu pro nastavení pinu 6 na bráně B na alternativní funkci CAN2.

```
 GPIO_InitTypeDef GPIO_InitStructure; 
GPIO InitStructure.GPIO Pin = GPIO Pin 6;
 GPIO_InitStructure.GPIO_Mode = GPIO_Mode_AF_PP;
 GPIO_InitStructure.GPIO_Speed = GPIO_Speed_50MHz; 
 GPIO_Init(GPIOB, &GPIO_InitStructure);
```

```
GPIO PinRemapConfig(GPIO Remap CAN2, ENABLE);
```
**GPIO\_Pin** - Nastaví číslo pinu.

**GPIO\_Mode** - Nastaví funkční mód pinu. Tyto módy můžou být:

- Input floating
- Input pull-up
- Input-pull-down
- Analog
- Output open-drain
- Output push-pull
- Alternate function push-pull
- Alternate function open-drain

**GPIO\_Speed -** Nám určuje rychlost, jakou bude pin pracovat. Tyto rychlosti mohou být 2, 10, 50 MHz.

# **8.3 Nastavení přerušení**

Systém přerušení (NVIC) má definováno 68 maskovatelných přerušení. Tímto můžeme nastavit 16 stupňů priority. Přerušení může být externí událost EXTI. Tímto můžeme detekovat sestupnou nebo vzestupnou hranu signálu. Pro nastavení přerušení máme k dispozici knihovnu misc. V toto knihovně máme strukturu *NVIC\_InitTypeDef* a k zapsání parametrů do struktury nám slouží funkce *NVIC\_Init()*, která má jako parametr adresu struktury.

```
 NVIC_InitStructure.NVIC_IRQChannel = CAN1_RX0_IRQn; 
NVIC InitStructure.NVIC IRQChannelPreemptionPriority = 0x0;
NVIC InitStructure.NVIC IROChannelSubPriority = 0x0;
NVIC_InitStructure.NVIC_IRQChannelCmd = ENABLE;
```
**NVIC\_IRQChannel –** Určuje IRQ kanál, který chceme povolit nebo zakázat

**NVIC\_IRQChannelPreemptionPriority –** Určuje přednostní prioritu pro kanál.

**IRQChannelSubPriority –** Určuje podružnou prioritu pro kanál.

**NVIC\_IRQChannelCmd –** Povoluje přerušení.

### **8.4 CAN**

### **8.4.1 Nastavení GPIO a CAN řadiče**

Nejprve je nutno pustit hodinový signál do jednotek CAN1, CAN2, AFIO a portů B a D. Poté je potřeba nastavit vstupní a výstupní piny. Jako Rx použijeme pin 0 na portu D a pin 5 na portu B. Pro Tx použijeme pin 1 na portu D a pin 6 na portu B. Vstupní piny budou nastaveny na mód input-pull-up. Výstupní piny nastavíme na mód Alternate function pushpull o frekvenci 50 MHz. V závěru je potřeba provést přemapování pinů jednotky CAN.

Po nastavení pinů je potřeba nastavit CAN řadič. Pro toto nastavení máme opět připravenou knihovnu stm32f10x\_can. V této knihovně nám pro nastavení CAN řadiče slouží struktura *CAN\_InitTypeDef*, do které se zapíší jednotlivé parametry řadiče zavoláním funkce *CAN\_Init()*, kde se předá v parametru adresa struktury a výběr jednotky CAN. Nyní následuje ukázka kódu pro nastavení CAN řadiče.

| <b>Prvek struktury</b> | Nastavená hodnota          |
|------------------------|----------------------------|
| <b>CAN TTCM</b>        | <b>DISABLE</b>             |
| <b>CAN ABOM</b>        | <b>DISABLE</b>             |
| <b>CAN AWUM</b>        | <b>DISABLE</b>             |
| <b>CAN NART</b>        | <b>DISABLE</b>             |
| <b>CAN RFLM</b>        | <b>DISABLE</b>             |
| <b>CAN TXFP</b>        | <b>ENABLE</b>              |
| CAN Mode               | CAN_Mode_Normal            |
| <b>CAN SJW</b>         | $CAN_$ SJW_1tq             |
| CAN BS1                | $CAN$ <sub>BS1</sub> $3tq$ |
| CAN BS2                | CAN BS2 2tq                |
| <b>CAN</b> Prescaler   | 60                         |

**Tabulka 8.2 Prvky struktury pro nastavení CAN** 

**CAN\_TTCM** Povoluje nebo zakazuje komunikaci v době spouštění.

**CAN\_ABOM** Povoluje nebo zakazuje automatické vypínání řízení sběrnice.

**CAN\_AWUM** Zapíná nebo vypíná automatické probouzení sběrnice.

**CAN\_NART** Zapíná nebo vypíná automatické opakování vysílání zprávy, pokud se nepovede zprávu odvysílat.

**CAN\_RFLM** Povoluje nebo zakazuje přijímání zpráv do FIFO v uzamčeném režimu.

**CAN\_TXFP** Povoluje nebo zakazuje přenos FIFO priority.

**CAN\_Mode** Určuje operační mód CAN. Tyto módy mohou být normal, loopback, silent a silent loopback.

**CAN\_SJW** Určuje maximální počet časových kvant. Maximální počet může být 4.

**CAN\_BS1** Určuje počet kvant v bitové části 1. Počet kvant může být v rozmezí 1 – 16.

**CAN BS2** Určuje počet kvant v bitové části 2. Počet kvant může být v rozmezí  $1 - 8$ .

**CAN\_Prescaler** Určuje délku časového kvanta. Je v rozmezí 1 až 1024 a udává přenosovou rychlost.

Po nastavení CAN řadiče nám ještě zbývá nastavit CAN filtr. Pro ten opět máme v knihovně strukturu *CAN\_FilterInitTypeDef*, do které se zapíší parametry filtru funkcí *CAN\_FilterInit()*, která má parametr adresu struktury. V následující tabulce jsou jednotlivé prvky struktury pro nastavení CAN filtru.

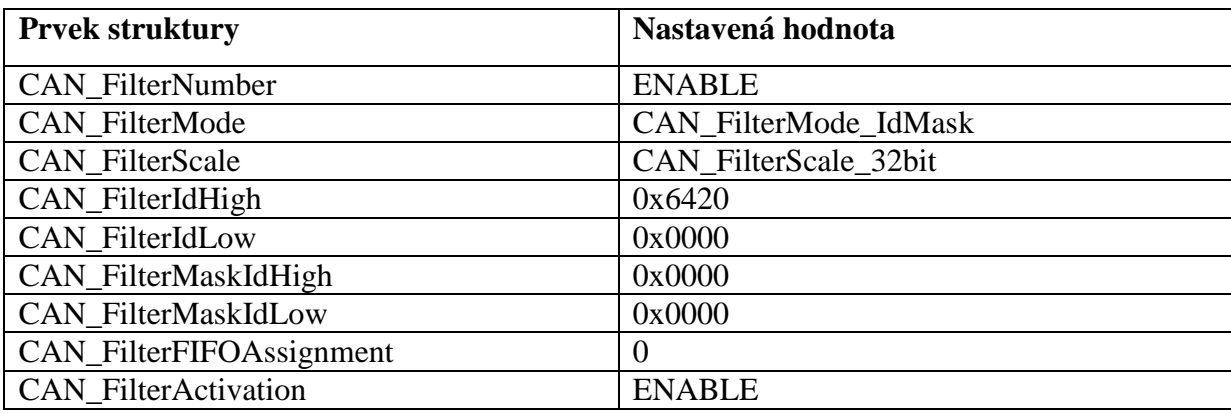

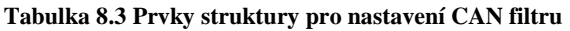

**CAN\_FilterNumber** Určuje, který filtr bude použit. Filtry mohou být 1 až 13.

**CAN\_FilterMode** Určuje režim filtru, který má být inicializován. Filtr může být Idlist, Idmask.

**CAN\_FilterScale** Určuje měřítko filtru. Měřítko můžeme mít 16 bitů nebo 32 bitů.

**CAN\_FilterIdHigh** Určuje prvních 16 bitů identifikačního čísla filtru.

**CAN\_FilterIdLow** Určuje druhých 16 bitů identifikačního čísla filtru.

**CAN\_FilterMaskIdHigh** Určuje masku filtru číslo nebo identifikační číslo, v závislosti na režimu**.** Prvních 16 bitů konfigurace. (MSB)

**CAN\_FilterMaskIdLow** Určuje masku filtru číslo nebo identifikační číslo, v závislosti na režimu**.** Druhých 16 bitů konfigurace. (LSB)

**CAN\_FilterFIFOAssignment** Určuje, která FIFO bude přiřazena k filtru (FIFO 0 nebo FIFO 1)

**CAN\_FilterActivation** Zapíná nebo vypíná filtr.

# **8.4.2 Odeslání a přijetí zprávy**

Pro přijetí a odesílání dat mámě dvě struktury. První je pro příjem *CanRxMSQ* a pro odeslání *CanTxMsg*. Pro odeslání zprávy zavoláme funkci *CAN\_Transmit()*, kde v parametru jí předáme adresu na strukturu *CanTxMsg* a periferii CAN, která má zprávu odeslat. Příchozí data na CAN vyvolají přerušení a z přerušení se zavolá funkce *CAN\_Receive()*, kde v parametru je periferie CAN, která data přijala, adresa na strukturu *CanRxMsg*, kam budou uložena data.

# **Prvky struktury pro vysílání dat:**

CanTxMsg TxMessage;

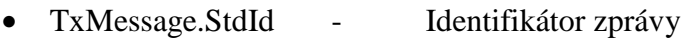

- TxMessage.ExtId Rozšířený identifikátor zprávy
- TxMessage.RTR Data nebo žádost o data
- TxMessage.IDE Standardní nebo rozšířený rámec
- TxMessage.DLC Počet bytu v rámci
- TxMessage.Data<sup>[i]</sup> Data připravena k vysílání

#### **Prvky struktury pro příjem dat:**

CanRxMsg RxMessage;

- RxMessage.StdId Identifikátor zprávy
- RxMessage.ExtId Rozšířený identifikátor zprávy
- RxMessage.IDE Standardní nebo rozšířený rámec
- RxMessage.DLC Počet bytů v rámci
- RxMessage. FMI Určuje index filtru zprávy
- RxMessage.Datalil Přijatá data

## **8.5 Ethernet**

### **8.5.1 Nastavení Ethernetového řadiče**

Při konfiguraci Ethernetu je nejprve potřeba povolit na AHB sběrnici ETH\_MAC jednotku, ETH\_MAC\_TX a ETH\_MAC\_RX kanál a pustit do nich hodinový signál. Dále je nutno nastavit piny MII rozhraní. Vstupní piny budou nastaveny na mód Input – flouting a výstupní budou v módu Alternate function push-pull. Všechny piny budou nastaveny na frekvenci 50 MHz. Pro piny MII rozhraní je potřeba ještě provést přemapování pinů.

Po základním nastavení pinů a jednotek mikrokontroléru je potřeba nakonfigurovat Ethernet řadič a DMA jednotku. Pro nastavení Ethernetu na mikrokontroléru máme knihovnu stm32\_eth. V této knihovně je struktura *ETH\_InitTypeDef*, která nakonfiguruje MAC a PHY jednotku. Po nakonfigurování MAC řadiče není potřeba programovat žádnou další komunikaci, protože zápis do fyzické vrstvy zajistí řadič. Nyní následuje ukázka kódu, který nastaví rozhraní jako MII a provede reset Ethernetového řadiče.

ETH InitTypeDef ETH InitStructure; GPIO ETH MediaInterfaceConfig(GPIO ETH MediaInterface MII); RCC\_MCOConfig(RCC\_MCO\_HSE); ETH DeInit(); ETH SoftwareReset(); while (ETH GetSoftwareResetStatus() == SET);

Pro základní nastavení řadiče naplníme strukturu základním nastavením příkazem *ETH\_StructInit(&ETH\_InitStructure)*, který má v parametru adresu struktury. Po základním nastavení dojde v programu ke změně některých parametrů MAC vrstvy a dma kanálu. Poté zapíšeme data do struktury zavoláním funkce *ETH\_Init()*, které v parametru předáme adresu struktury a adresu fyzické vrstvy. Poté povolíme přerušení od přijatého rámce příkazem *ETH\_DMAITConfig(ETH\_DMA\_IT\_NIS | ETH\_DMA\_IT\_R, ENABLE)* a nastavíme jednotku NVIC ETH\_IRQn s prioritou 1. Nakonec zavoláme funkci *ETH\_Start()*, která aktivuje přenosový stavový automat a příjmový stavový automat. Poté bude nastaven přenos DMA do vyrovnávací paměti a zapne se přijímání a vysílání. Nyní se podíváme na strukturu pro MAC jednotku a DMA kanál. Jednotlivé prvky struktur jsou uvedeny v následujících tabulkách.

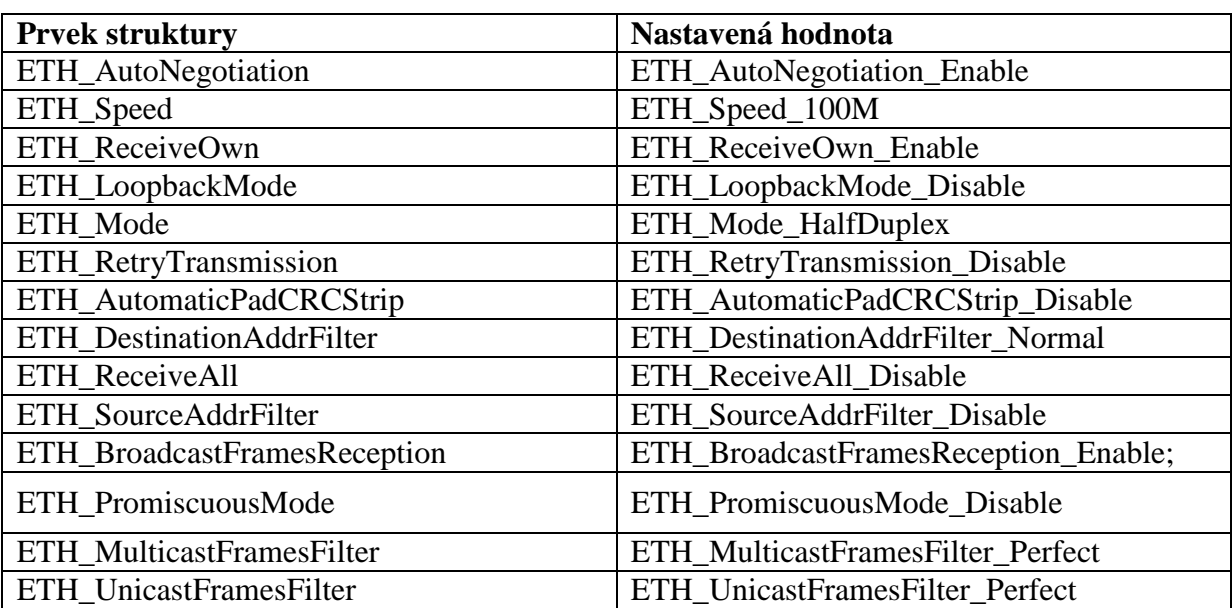

**Tabulka 8.4 Prvky struktury pro nastavení MAC vrstvy**

**ETH\_AutoNegotiation** Zapíná nebo vypíná automatické nastavení rychlosti (10 nebo 100 Mbit/s).

**ETH\_Speed** Nastavuje rychlost přenosu dat. Tento parametr je nepotřebný, pokud je aktivován Auto negotiation.

**ETH\_ReceiveOwn** Dovolí příjem rámců, kdy je aktivní signál TX\_EN

**ETH\_LoopbackMode** Povolí nebo zakáže interní zpětnou smyčku

**ETH\_Mode** Nastavuje mód přenosu half duplex nebo full duplex. Tento parametr je nepotřebný, pokud je aktivován Auto negotion

**ETH\_RetryTransmission** Při režimu half duplex v případě kolize se pokusí opakovat přenos.

**ETH\_AutomaticPadCRCStrip** Zapíná nebo vypíná automatické odstranění doplňku na minimální velikost rámce a CRC.

**ETH\_DestinationAddrFilter** Výběr filtru pro unicast a multicast rámce.

**ETH\_ReceiveAll** Zapíná nebo vypíná příjem všech platných rámců, nebo ty jejích cílová MAC adresa splňuje podmínky nastavené filtrem.

**ETH\_SourceAddrFilter** Výběr filtru pro zdrojové adresy.

**ETH\_BroadcastFramesReception** Povoluje nebo zakazuje příjem broadcast rámců.

**ETH\_PromiscuousMode** Zapíná nebo vypíná promiskuitní mód.

**ETH\_MulticastFramesFilter** Výběr multicastového filtru.

**ETH\_UnicastFramesFilter** Výběr unicastového filtru

**Tabulka 8.5 Nastavení DMA kanálu** 

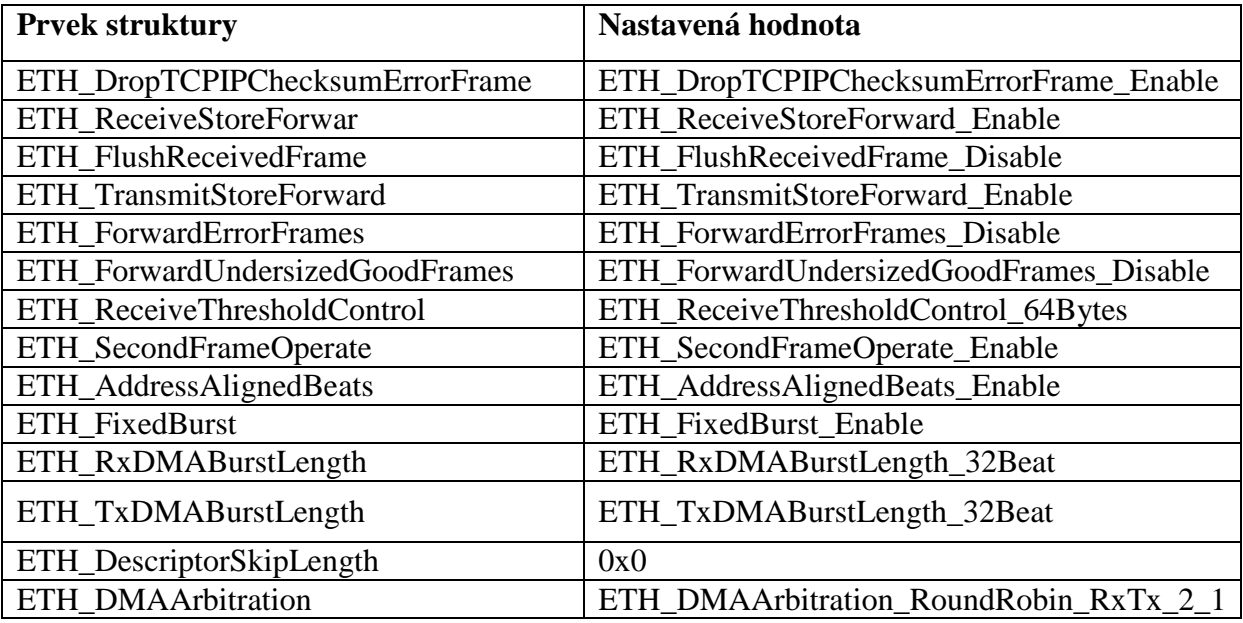

**ETH\_DropTCPIPChecksumErrorFrame** Povolí nebo zakáže shození TCP-IP paketu s chybou CRC.

**ETH\_ReceiveStoreForwar** Povolí nebo zakáže uložení a předání přijatého rámce do DMA.

**ETH\_FlushReceivedFrame** Povolí nebo zakáže vyprazdňování přijatých rámců.

**ETH\_TransmitStoreForward** Povolí nebo zakáže uložení odeslaného rámce v DMA.

**ETH\_ForwardErrorFrames** Povolí nebo zakáže přenos chybných rámců do DMA.

**ETH\_ForwardUndersizedGoodFrames** Povolí nebo zakáže Rx FIFO, aby předala krátké rámce

**ETH\_SecondFrameOperate** Povolí nebo zakáže obsloužit druhý rámec, pokud nebyl potvrzen status prvního rámce.

**ETH\_AddressAlignedBeats** Povolí nebo zakáže zarovnání adres.

**ETH\_FixedBurst** Povolí nebo zakáže AHB rozhraní pevných přenosů burst.

**ETH\_RxDMABurstLength** Určuje maximální počet taktů, které budou předány do jedné Rx DMA transakce

**ETH\_TxDMABurstLength** Určuje maximální počet taktů, které budou předány do jedné Tx DMA transakce

**ETH\_DescriptorSkipLength** Určuje počet slov mezi dvěma deskriptory (kruhový režim)

**ETH\_DMAArbitration DMA Tx/Rx arbitr** 

### **8.5.2 Odeslání paketu**

Pro odesílání paketu máme v knihovně STM32\_Eth funkci ETH*\_HandleTxPkt()*, které musíme předat v parametru ukazatel na data a délku dat. Tato funkce nastaví DNA kanál a odešle paket poté, co se uvolní linka. Před zavoláním této funkce musíme v programu sestavit kompletní rámec. K sestavení kompletního rámce nám slouží funkce *posli\_eth()*. Tato funkce sestaví kompletní Ethernetový rámec a odešle pomocí funkce *ETH\_HandleTxPkt()*.

# **8.5.3 Příjem paketu**

Příjem paketů bude probíhat v obsluze přerušení *ETH\_IRQHandler().* Po vyvolání přerušení se zavolá funkce pro příjem paketu *ETH\_HandleRxPkt().* Této funkci předáme parametr adresu pole, kam má být přijatý rámec uložen a funkce vrací délku rámce. Přijatý rámec už neobsahuje preambuly a CRC součet, protože ty už zkontrolovala MAC jednotka a není potřeba je dále předávat. Po přijetí dat funkcí ETH*\_HandleRxPkt()* se zavolá funkce *zapis\_data\_eth()*, která uloží přijatý data do bufferu a nastaví proměnou prcan do jedničky. Další zpracování dat už probíhá v těle programu.

# **9 Zhodnocení výsledků**

Tento převodník bude fungovat jako převodník mezi CAN sběrnicí a ovládacím PC, které bude připojeno přes rozhraní Ethernet. Princip tohoto převodníku je, že převodník přijímá z Ethernetu jednotlivé rámce, které jsou ukládány do bufferu, který slouží k vyrovnání rychlostí mezi jednotlivými rozhraními. Pro odesílání dat do převodníku z Ethernetu jsem upravil pole dat Ethernetového rámce.

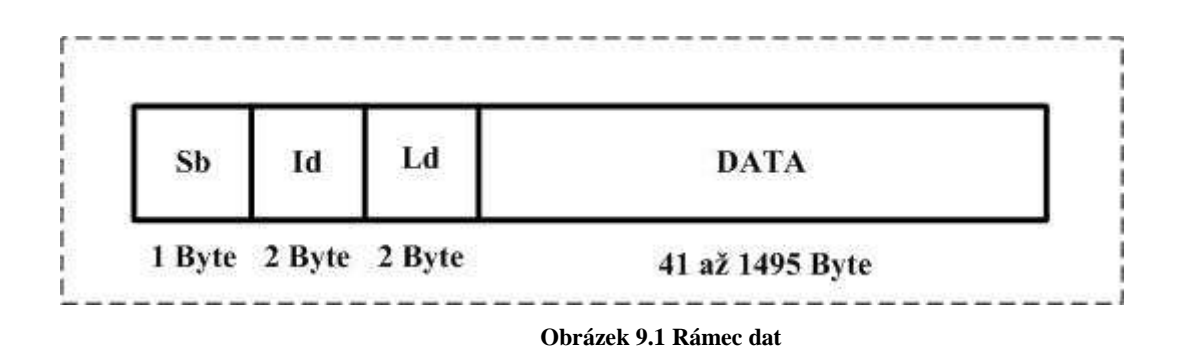

- **Sb** Servisní byte, ve kterém se přenáší zaplnění bufferu převodníku.
- **Id** Zde se přenáší identifikátor zprávy pro sběrnici CAN
- **Ld** Zde je uložena délka přenášených dat.

Po přijetí rámce z Ethernetu převodník uloží data do bufferu. Buffer je realizován strukturou. Struktura má 3 prvky. První je identifikátor zprávy. Druhý je délka dat a třetí jsou vlastní data. Dále po každém přijatém rámci převodník kontroluje v zaplnění bufferu a posílá tuto informaci zpět do PC, který podle toho odesílá další rámce.

```
typedef struct 
     { 
    uint16 t Id;
     uint16_t delka; 
     uint8_t data[1495]; 
     }BUFFERETH;
```
Po přijetí a uložení dat do bufferu z Ethernetu převodník pošle data na sběrnici CAN. Odesílání probíhá tak, že z bufferu se vytáhne identifikátor zprávy a délka dat. Poté pod tímto identifikátorem dojde k odeslání všech dat, jejich počet určuje prvek délka. Toto se opakuje, dokud nebudou odeslány všechny přijaté rámce z bufferu.

Přenos data z CAN na Ethernet je podobný. Při přijetí z CAN je do bufferu uložen identifikátor zprávy a data. Délka dat je zvýšena o počet přijatých dat. Po přijetí všech dat ze sběrnice CAN program začne připravovat odeslání na Ethernet. Nejprve program vytvoří rámec tak, že prve se vloží cílová adresa pak zdrojová adresa a délka celého rámce. Poté dojde ke vložení informace o zaplnění bufferu. Nyní následuje vlastní vložení dat z bufferu. Prve se vloží identifikátor zprávy a poté délka dat v bufferu. A nakonec se vloží vlastní data a dojde vyslání rámce na sběrnici.

Aby bylo možné přijímat a vysílat data, musíme mít v PC obslužnou aplikaci. Tato aplikace se stará o vytváření, odeslání a příjem rámců. Dále je úkolem této aplikace kontrolovat zaplnění bufferu v převodníku podle zpráv, které převodník posílá a podle toho odesílat rámce. Tato aplikace byla napsána v objektovém jazyce C#. Pokud chceme přes aplikaci odeslat paket, vyplníme pole Id, data a ještě kolikrát chceme paket odeslat a stiskneme tlačítko "odeslat". Zachycování paketů probíhá neustále, pokud přijde paket od našeho zařízení, aplikace zobrazí zaplnění bufferu, Id a přijatá data. Dále aplikace obsahuje tlačítko "vymaž", které vymaže okna pro zobrazování přijatých dat. Pro fungování aplikace je nutné mít v počítači nainstalované ovladače WinPcap. Náhled aplikace je přidán do přílohy.

 Přenosová rychlost převodníku bude záležet na přenosové rychlosti na sběrnici CAN. Další zpoždění v přenosu signálu nastane při zpracovávání dat v převodníku. To znamená při přijímání zprávy, kopírovaní dat do bufferu, kopírování dat z bufferu a odeslání.

# **10 Závěr**

Cílem této práce bylo obvodové navržení zařízení převodníku Ethernet – CAN a naprogramování firmwaru procesoru pro převodník. Pro toto zařízení jsem si vybral mikrokontrolér STM32f105 od firmy STMicroelectronic. V první části této práce jsem se pokusil teoreticky rozebrat problematiku komunikačních rozhraní Ethernet a CAN. V další části této práce jsem se věnoval obvodovému návrhu a návrhu plošného spoje. Při návrhu plošného spoje jsem se rozhodl, že plošný spoj z důvodu vyšších přenosových rychlostí navrhnu čtyřvrstvý, kde vnitřní dvě vrstvy použiji pouze na napájení. Bohužel z časových důvodů už jsem nestihl tuto desku nechat vyrobit a osadit a proto jsem se rozhodl, že firmware pro mikrokontrolér odzkouším na vývojové desce STM3210C-EVAL.

Vzhledem k tomu, že se jedná o mé první seznámení s procesory s architekturou ARM, rozhodl jsem se plně využít knihovny od STMicroelectronic. Za pomocí těchto knihoven lze nastavit jednotlivé periferie procesoru, aniž bychom museli znát podrobně všechny registry procesoru. Popis nastavení použitých periferií jsem také uvedl v této práci.

Po nastavení periferií procesoru jsem začal řešit jakým způsobem přenášet data. Napsání vlastního Ethernetového stacku se ukázalo jako velmi časově náročná záležitost, proto jsem si připravil rámec, který budu vkládat do pole dat Ethernetového rámce a odesílat na broadcast adresu. Při odesílání dat na CAN jsem si zvolil, že budu data posílat pouze standardními rámci přenosovou rychlostí 100 kbit/s.

Firmware tohoto zařízení umí přeposílat datové zprávy ze sběrnice CAN na Ethernet a naopak. Dále má v sobě buffer, který vyrovnává rozdílné rychlosti obou sběrnic. V praxi by se toto zařízení nechalo využít například pro monitorování nebo řízení CAN sběrnice z PC. Pro funkčnost tohoto zařízení je nutno, abychom měli napsanou ovládací aplikaci do PC. Z časových důvodů moje ovládací aplikace do PC nemá všechny plánované funkce, a proto jsem ji zjednodušil pouze na odeslání a příjem rámce.

# **11 Použitá literatura**

[1] HEROUT, Pavel. *Učebnice jazyka C*. 4 přepracované vydání. České Budějovice. Kopp, 2005. 271 s. ISBN 80-7232-220-6.

[2] NĚMEC, Karel. FEI VUT. *Datová komunikace*. Brno, 1999, 167 s.

[3] PROKEŠ, Aleš. FEI VUT. *Komunikační systémy*. Brno, 2002, 38 s.

[4] HERMAN, Ivo. FEI VUT. *Komunikační technologie*. Brno, 2002, 107 s.

[5] BIGELOW, Stephen J. *Mistrovství v počítačových sítích*: *správa, konfigurace, diagnostika a řešení problémů*. Vyd. 1. Překlad Petr Matějů. Brno: Computer Press, 2004, 990 s. ISBN 80-251-0178-9.

[6] FILKA, M. *Přenosová média*. Brno, 2002, 60 s.

[7] DOSTÁLEK, Libor. *Velký průvodce protokoly TCP/IP a systémem DNS*: *Vysvětlení nejpoužívanějších protokolů a konfigurace současných sítí. Internet i vnitřní podnikové sítě. Delegace domén, přidělování*. 2. aktual.vyd. Praha: Computer Press, 2000, 426 s. ISBN 80-7226-323-4.

[8] HÁJEK, Jakub. *Hardware pro komunikační gateway s STR912FW44*. Plzeň, 2008. Diplomová práce. FEL ZČU.

[9] KRIST, Petr. *Ethernet*, Západočeská univerzita v Plzni, 2010

[10] KRIST, Petr. *Protokoly vyšších vrstev*, Západočeská univerzita v Plzni, 2010

[11] KOSTURIK, Kamil, *CAN bus*, Západočeská univerzita v Plzni, 2010

[12] KOSTURIK Kamil, *Řídící a informační sběrnice*, Západočeská univerzita v Plzni, 2010

[13] ZAHÁLKA, Michal, *Převodník Ethernet – USB.* Plzeň, 2011. Diplomová práce. FEL ZČU.

[14] STMICROELECTRONIC. *STM32F105xx and STM32F107xx Errata sheet* [online]. 2011 [cit. 2012-02-15]. Dostupné z: http://www.st.com/internet/com/TECHNICAL\_RESOURCES/TECHNICAL\_LITERATURE /ERRATA\_SHEET/CD00238166.pdf

[15] TEXAS INSTRUMENTS. *Datasheet ISO7221* [online]. 2011 [cit. 2012-02-15]. Dostupné z: www.ti.com/lit/ds/symlink/iso7221a.pdf

[16] PULSE ELECTRONICS. *Datasheet Tab-DOWN RJ45* [online]. 2011 [cit. 2012-02-08]. Dostupné z: http://www.gme.cz/dokumentace/833/833-105/dsh.833-105.1.pdf

[17] STMICROELECTRONICS. *AN3102*: *Application note* [online]. 2009 [cit. 2012-04-08]. Dostupné z:

http://www.st.com/internet/com/TECHNICAL\_RESOURCES/TECHNICAL\_LITERATURE /APPLICATION\_NOTE/CD00255062.pdf

[18] STMICROELECTRONICS. *RM0008*: *Reference manual* [online]. 2011 [cit. 2012-04- 08]. Dostupné z: http://www.st.com/internet/com/TECHNICAL\_RESOURCES/TECHNICAL\_LITERATURE /REFERENCE\_MANUAL/CD00171190.pdf

[19] TEXAS INSTRUMENTS. *Datasheet SN65HVD1040* [online]. 2011 [cit. 2012-04-08]. Dostupné z: http://www.ti.com/lit/ds/symlink/sn65hvd1040.pdf

[20] STMICROELECTRONICS. *Datasheet STE100p* [online]. 2006 [cit. 2012-04-08]. Dostupné z:

http://www.st.com/internet/com/TECHNICAL\_RESOURCES/TECHNICAL\_LITERATURE /DATASHEET/CD00001918.pdf

[21] ZÁHLAVA, Vít, *Současné metody profesionálního návrhu plošných spojů*., ČVUT Praha, [online]. [cit. 2012-04-08]. Dostupné z: http://www.roznovskastredni.cz/dwnl/pel2005/03/zahlava.pdf

[22*]* Začínáme s STM32 VL Discovery 1-32. [online]. [cit. 2012-01-02]. Dostupné z: http://mcu.cz/news.php?extend.2769

[23] RAISONANCE. *Ride7 for ARM*: *RAISONANCE Tools for the STRx and STM32 families* [online]. 2007 [cit. 2012-05-08]. Dostupné z: http://elmicro.com/files/raisonance/gettingstartedarm\_ride7.pdf

[23] STMICROELECTRONICS. *Datasheet SM6T6V8A* [online]. 1998 [cit. 2012-03-08]. Dostupné z: http://www.datasheetcatalog.org/datasheet/SGSThomsonMicroelectronics/mXtutyt.pdf

[24] STM32F107VC. STMICROELECTRONICS. *STMicroelectronics web* [online]. [cit. 2012-04-08]. Dostupné z: http://www.st.com/internet/mcu/product/221020.jsp

# **12 Příloha**

# **Hardware STM3210C-EVAL**

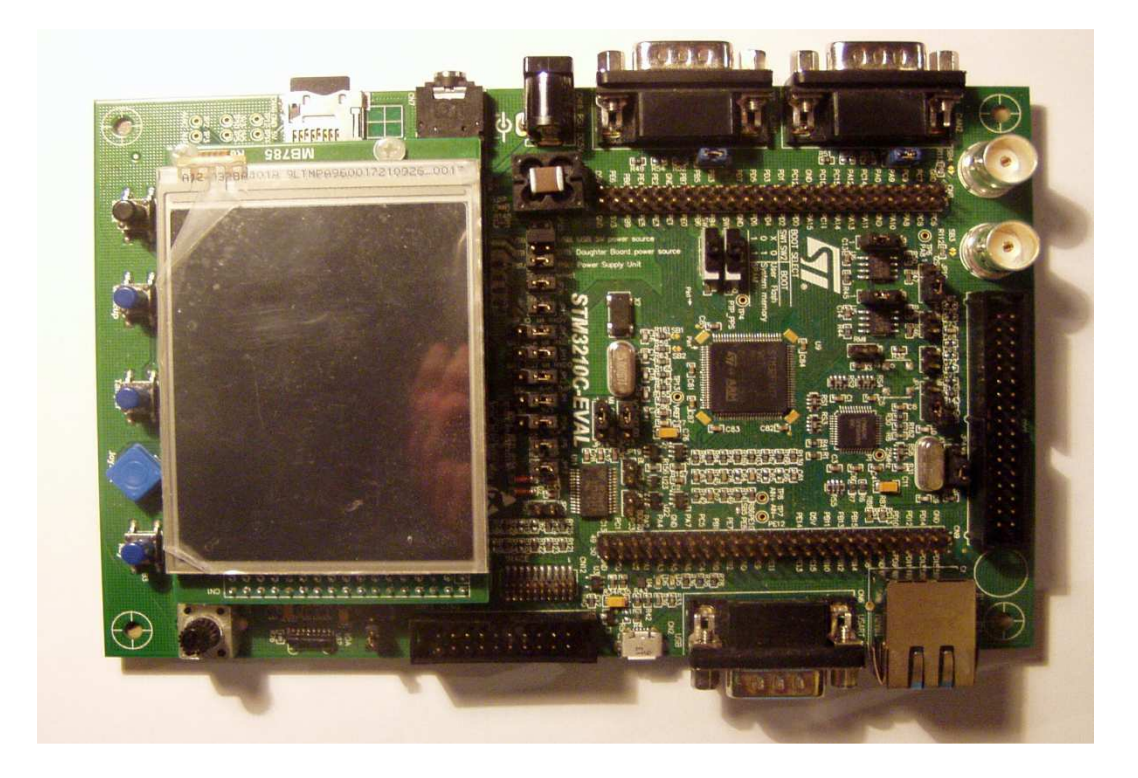

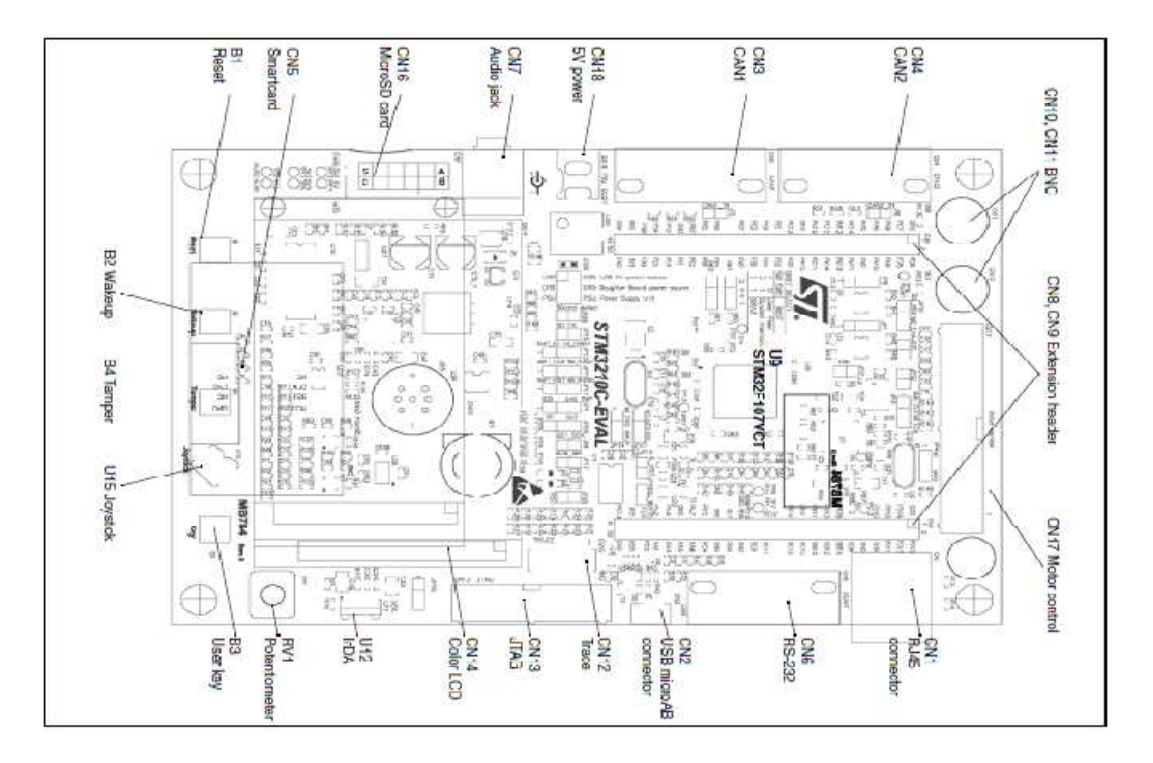
## **Obslužná aplikace do PC**

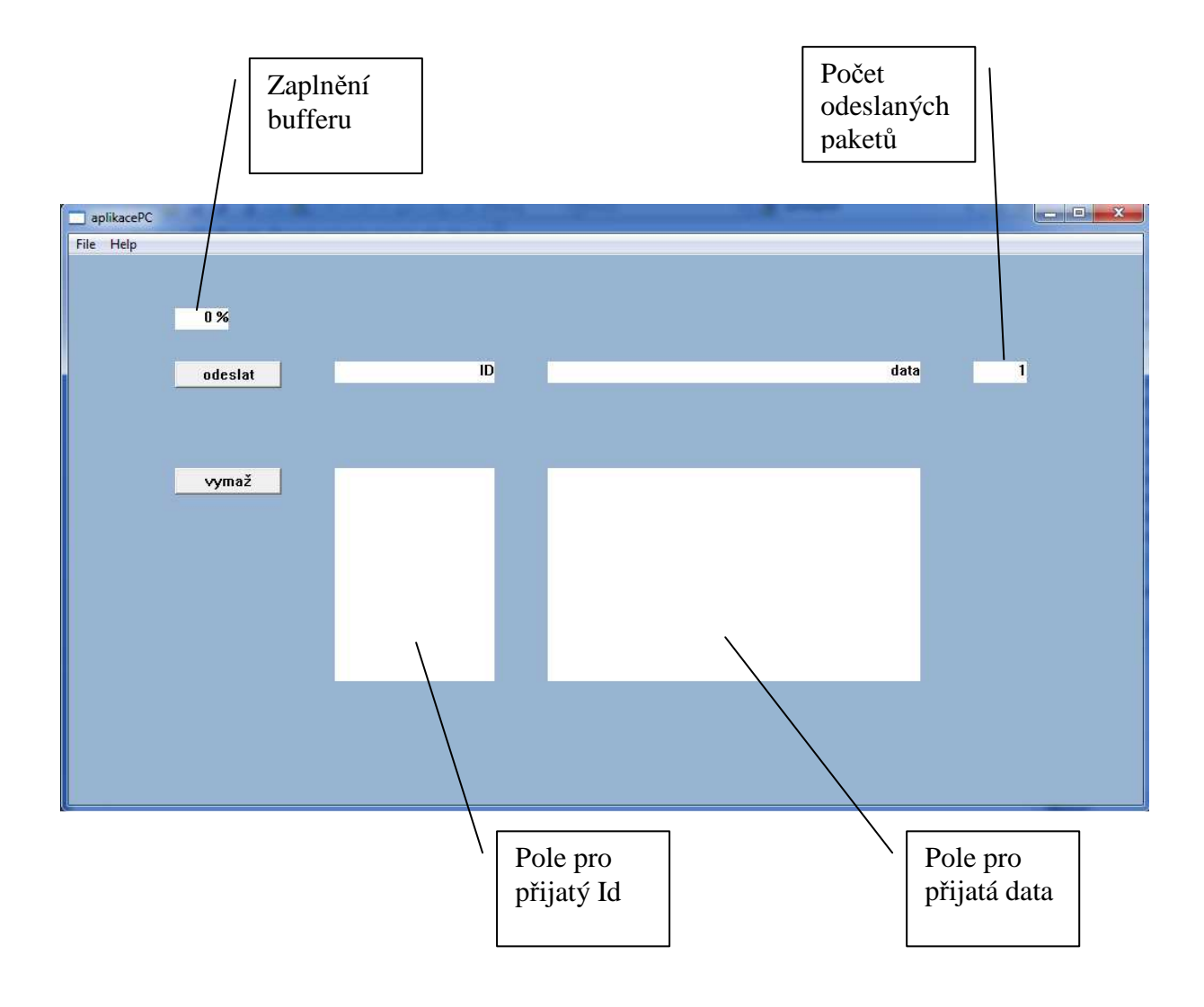